Министерство образования Республики Беларусь Учреждение образования «Витебский государственный университет имени П.М. Машерова» Кафедра информатики и информационных технологий

**Н.Д. Адаменко**

# Модели данных и С Н.Д. Адаменко<br>Модели данных и СУБД<br>*Методические рекомендации*<br>ВЗ частях<br>ЧАСТЬ 2

*Методические рекомендации*

**В 3 частях**

**ЧАСТЬ 2**

*Витебск ВГУ имени П.М. Машерова 2015*

Печатается по решению научно-методического совета учреждения образования «Витебский государственный университет имени П.М. Машерова». Протокол № 1 от 23.10.2015 г.

Автор: доцент кафедры информатики и информационных технологий ВГУ имени П.М. Машерова, кандидат педагогических наук **Н.Д. Адаменко**

#### Р е ц е н з е н т ы :

кафедра математики и информационных технологий УО «ВГТУ»; доцент кафедры математики и информационных технологий УО «ВГТУ», кандидат физико-математических наук *Т.В. Никонова*

#### **Адаменко, Н.Д.**

**А28** Модели данных и СУБД : методические рекомендации : в 3 ч. / Н.Д. Адаменко. – Витебск : ВГУ имени П.М. Машерова,  $2015. - 4.2 - 52$  c.

Учебное издание содержит описание технологии проектирования баз данных с помощью СУБД MS SQL Server, а также методические материалы для проведения лабораторных занятий, последовательно формирующих основные умения, необходимые для эффективной работы с СУБД MS SQL Server. Материалы предлагаемого издания могут найти применение при изучении дисциплин, связанных с освоением способов разработки многопользовательских систем баз данных: «Модели данных и СУБД» для специальностей «Программное обеспечение компьютерных систем», «Прикладная информатика (веб-программирование и компьютерный дизайн)», «Компьютерная безопасность (радиофизические методы и программно-технические средства)», «Программное обеспечение информационных технологий», «Информационные системы» для специальности «Математика и информатика». Нечатается по решению научно-методического совета учрежения<br>
образования «Витобский государственный университет имени<br>
Т.М. Манерова». Протокол № 1 от 23.10.2015 г.<br>
<br>
Автор: доцент кафедры информатики и информационных т

> **УДК 004.65(075.8) ББК 32.972.32я73**

© Адаменко Н.Д., 2015 © ВГУ имени П.М. Машерова, 2015

# **СОДЕРЖАНИЕ**

# ЛАБОРАТОРНАЯ РАБОТА № 1

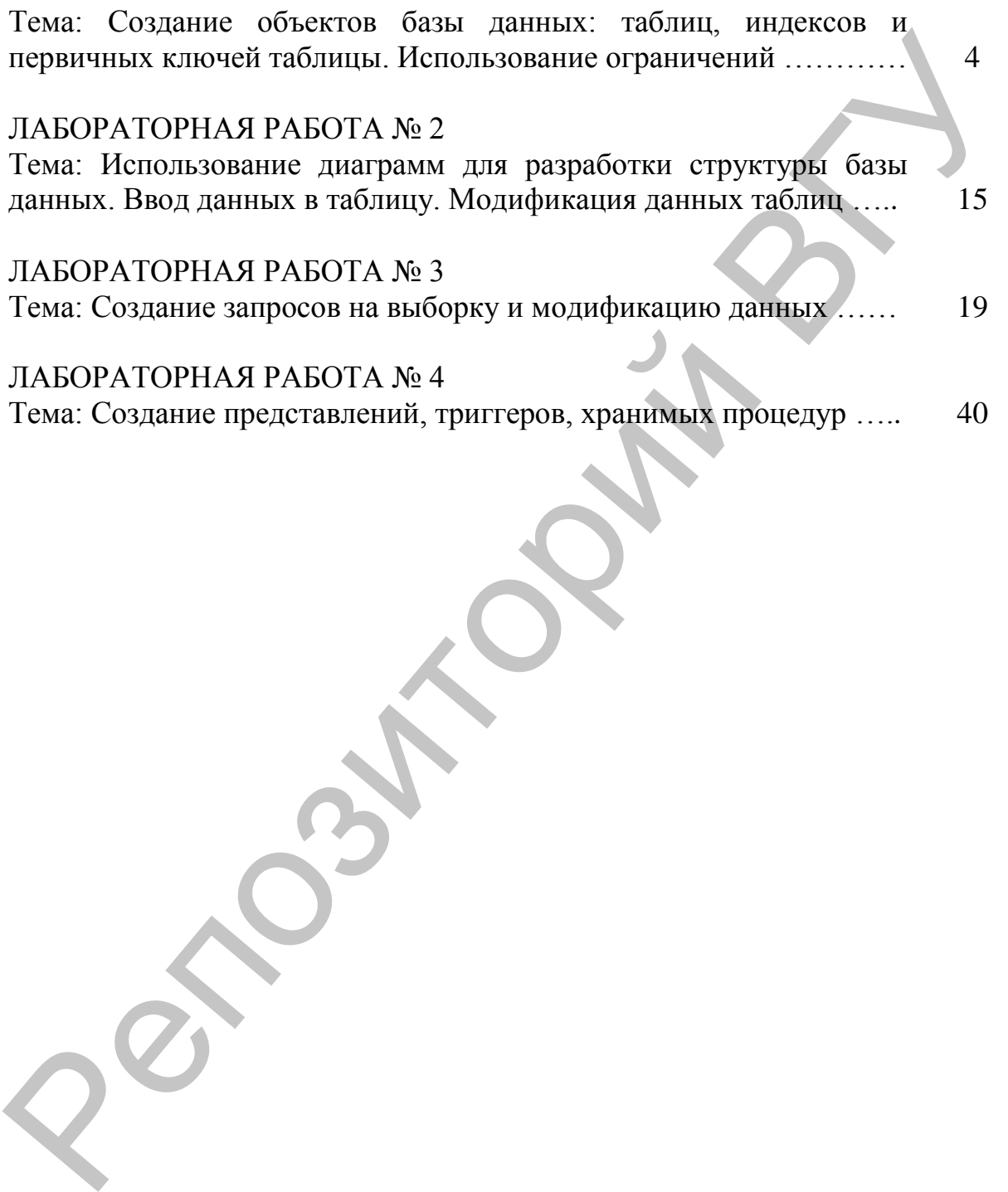

## **ЛАБОРАТОРНАЯ РАБОТА № 1 ТЕМА: СОЗДАНИЕ ОБЪЕКТОВ БАЗЫ ДАННЫХ: ТАБЛИЦ, ИНДЕКСОВ И ПЕРВИЧНЫХ КЛЮЧЕЙ ТАБЛИЦЫ. ИСПОЛЬЗОВАНИЕ ОГРАНИЧЕНИЙ**

**Цель работы:** Освоить основные методы и приемы создания таблиц базы данных, редактирования структуры таблиц.

## **ОСНОВНЫЕ СВЕДЕНИЯ Таблицы баз данных**

#### **Создание, изменение структуры и удаление таблиц**

В реляционных базах данных для хранения информации используются таблицы, представляющие собой подобие двумерных массивов. Создание таблицы базы данных в системе SQL-сервер может осуществляться следующими способами:

**Первый способ:** С помощью SQL-команды.

Для создания таблиц в SQL Server в первую очередь необходимо сделать активной ту БД, в которой создается таблица. Для этого в новом запросе можно набрать команду: **USE** <Имя БД>, либо на панели инструментов необходимо выбрать в выпадающем списке рабочую БД. После выбора БД можно создавать таблицы.

При создании таблицы необходимо указать ее имя, имена полей и их типы данных. Для каждого поля требуется указать тип данных и, при необходимости, другие параметры.

При определении таблицы можно разрешить или запретить использование в поле значений *NULL*. Если не указано, может ли поле содержать пустые значения, SQL Server определит это самостоятельно, в зависимости от стандартных параметров для текущей базы данных.

## **Синтаксис:**

CREATE TABLE *имя\_таблицы (имя\_поля тип\_данных* [NULL| NOT NULL]  $\left[ , \ldots n \right]$ 

Порядок расположения полей в таблице определяется тем, в какой последовательности они указаны в команде создания таблицы. Для создания полей, содержащих сгенерированные системой последовательные числовые значения, идентифицирующие каждую строку таблицы, можно использовать *свойство IDENTITY* (такие поля называются полями IDENTITY). Поле IDENTITY обычно служит первичным ключом. данных, редактирования структуры таблиц,<br>
ОСНОВНЫЕ СВЕДЕНИЯ<br>
Создание, изменение структуры таблиц,<br>
ОСНОВНЫЕ СВЕДЕНИЯ<br>
В редактирования структуры таблиц,<br>
В редактирования структуры таблиц, подобнее даброриации<br>
непользу

#### **Синтаксис:**

CREATE TABLE *имя\_таблицы (имя\_поля, числовой\_тип\_данных* IDENTITY [(*начальное\_значение, шаг*)] [NOT NULL]

Используя свойство **IDENTITY**, необходимо иметь виду B следующее:

- в таблице может быть только одно поле IDENTITY;
- значение поля IDENTITY нельзя изменить;  $\bullet$
- значения NULL в поле IDENTITY не допускаются;
- в поле IDENTITY должны использоваться целые (int, smallint  $\bullet$ или tinyint), числовые или десятичные типы данных, причем два последних надо задать с нулевой разрядностью. Выбирая тип поля, надо оценить возможное число записей таблицы;
- информацию об определении поля IDENTITY задают две  $\bullet$ системные функции: IDENT\_SEED (начальное значение) и IDENT\_INCR (mar);
- получить значение ключа последней вставленной во время текушей средствами сессии записи можно функции @@IDENTITY.

**Упражнение:** При помощи оператора CREATE TABLE создайте таблицу OWNER в базе данных DreamHome db, определив ее поля, как указано в таблице:

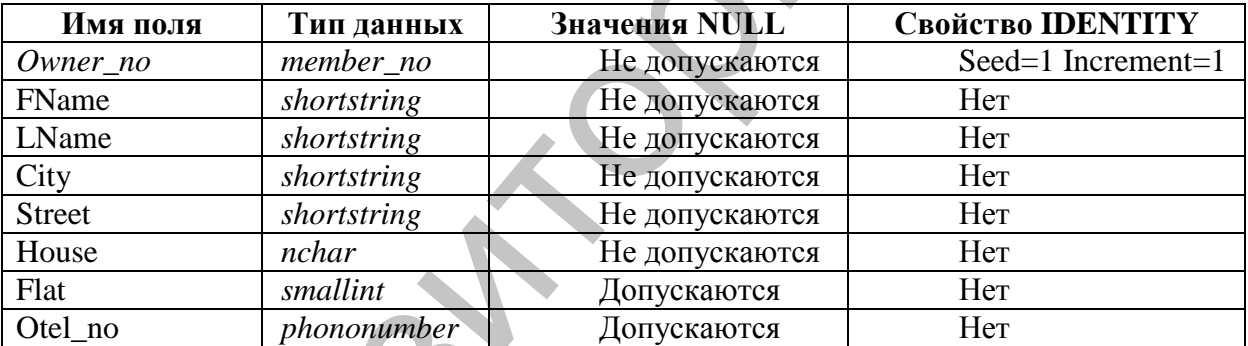

## **CREATE TABLE OWNER**

(Owner\_no member\_no IDENTITY(1,1) NOT NULL, FName shortstring NOT NULL, LName shortstring NOT NULL, City shortstring NOT NULL. Street shortstring NOT NULL, House nchar(6) NOT NULL, Flat smallint NULL, Otel no phonenumber NULL)

Структуру таблицы можно изменить. Для этого используется оператор ALTER TABLE. Чаще всего с его помощью добавляют поля к таблице или изменяют их тип данных. Однако следует помнить, что новое поле станет последним по порядку в списке.

#### **Синтаксис:**

ALTER TABLE *таблица*

ADD *имя\_поля тип\_данных* [NULL| NOT NULL] [, …n]

#### ALTER TABLE *таблица*

ALTER COLUMN *имя\_поля новый\_тип\_данных* [NULL| NOT NULL]

Для того чтобы иметь возможность удалить таблицу, пользователь должен быть ее собственником. Кроме того, перед удалением, SQL потребует очистки таблицы от данных, что позволяет избежать случайной и невосполнимой потери информации.

#### **Синтаксис:**

DROP TABLE *имя\_таблицы*

После выполнения этой команды, имя таблицы больше не распознается. Перед удалением необходимо убедиться в том, что эта таблица не ссылается на другую таблицу или она не используется в какомлибо представлении.

**Второй способ:** С помощью конструктора таблиц SQL Server Management Studio.

Для создания таблицы необходимо:

- 1. Выбрать в списке объектов созданной базы данных группу *Таблицы*, открыть ее контекстное меню и выполнить команду *Создать таблицу*, после чего на экране отобразиться окно конструктора таблиц.
- 2. В колонку *Имя столбца* необходимо ввести название столбца таблицы, после чего определить его тип данных, воспользовавшись колонкой **Тип данных** окна дизайнера. Здесь в выпадающем списке отображается перечень всех доступных типов данных, определенных в SQL-сервере. В зависимости от типа данных система определит доступ к свойствам этих столбцов, значения которых задаются в нижней части окна *Свойства столбцов*. А. Г. Н. СОГ.<br>UNITER COLUMN или пози новый тип данных INULL| NOT<br>
ИЛЕН Для того чтобы иметь возможность удалить таблицу пользователи<br>
должен быть ее собственником. Кроме того, перед удалением, SQL<br>
потребует очистки табл

В СУБД имеется поддержка *NULL* значений. С помощью SQLсервера можно определить их использование в таблицах. Убрав флажок в колонке *Разрешить значения Null* для некоторого поля, можно потребовать обязательный ввод значений в это поле.

При создании таблицы можно определить свойство *IDENTITY* для какого-либо ее поля. Для этого в первую очередь надо убрать флажок *Разрешить значения Null,* чтобы избежать неопределенности информации. Следующим шагом будет установка значения *да* в строке *Спецификация идентификаторов,* после чего требуется ввести *Начальное значение идентификатора* и *Шаг приращения идентификатора*.

3. После создания таблицы ее надо сохранить. Для этого следует воспользоваться кнопкой  $\Box$ , расположенной на панели инструментов или подтвердить сохранение при закрытии конструктора таблиц.

При необходимости можно внести изменения в структуру таблицы после ее создания. Для этого надо вызвать конструктор таблиц, воспользовавшись командой Проект контекстного меню таблицы.

Если необходимо в процессе работы с SQL-сервером переименовать ранее созданную таблицу, то следует выбрать команду Переименовать контекстного меню таблицы.

Каждая таблица в SQL-сервере обладает рядом свойств, для просмотра которых необходимо воспользоваться командой Свойства контекстного меню таблицы.

Для удаления таблицы из базы данных SQL-сервера необходимо сначала выбрать ее в списке, после чего выполнить команду Удалить контекстного меню. Воспользовавшись кнопкой Показать зависимости, можно просмотреть перечень таблиц, связанных с данной таблицей.

**Упражнение:** Создайте таблицу **BRANCH** в базе ланных DreamHome\_db при помощи конструктора таблиц.

Выберите Таблицы вашей базы данных и в контекстном меню выберите команду Создать таблицу.

Определите поля в соответствии со следующей таблицей (каждая строка соответствует одному полю):

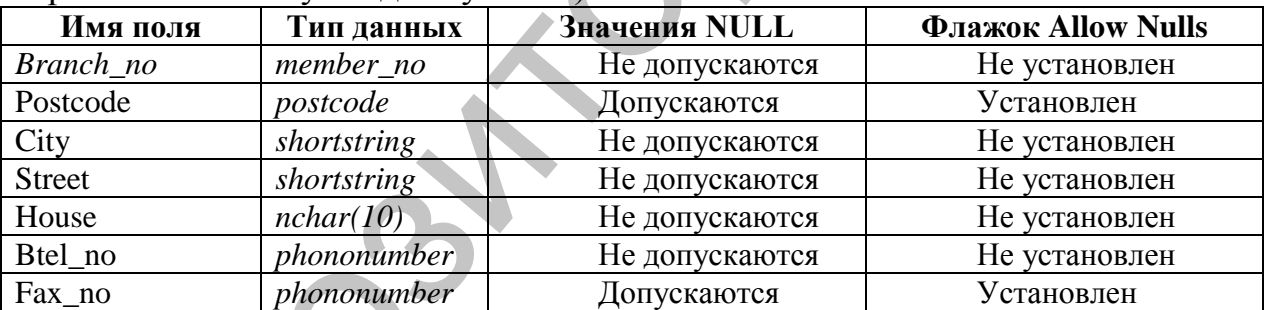

1. Нажмите кнопку сохранения таблицы, введите имя таблицы BRANCH в окно сохранения таблицы. Закройте окно конструктора таблиц.

## Создание индексов и первичных ключей таблицы

## Создание ключей в системе SQL-сервер

Одним из основных понятий баз данных, используемых при контроле целостности информации, является ключ. Разделяют первичные и внешние ключи. Первичный ключ (PRIMARY KEY) - это уникальное поле (или несколько полей), однозначно определяющее записи таблицы базы данных. Внешние ключи (FOREIGN KEY) - это поля таблицы, которые соответствуют первичным ключам из других таблиц.

Создать первичный ключ можно одним из следующих способов:

Первый способ: При создании таблицы с помощью SQL-команд.

При создании первичного ключа надо помнить, что поле не должно содержать Null - значений.

**CREATE TABLE имя таблицы** 

(имя поля тип данных [(размер)] NOT NULL PRIMARY KEY, имя поля тип данных [(размер)][NULL| NOT NULL],  $\ldots$ :

Второй способ: С помощью конструктора среды SQL Server Management Studio.

Для создания ключа необходимо:

1. При создании таблицы выбрать нужное поле и установить первичный

8 панели инструментов ключ с использованием кнопки

Если данная операция была выполнена корректно, то слева от имени поля должен появиться соответствующий значок. Удаление первичного ключа производиться аналогично его установке.

Упражнение: Установите ключ в таблице BRANCH базы данных DreamHome db с помощью дизайнера таблиц:

Откройте список объектов таблицы, выберите таблицу BRANCH, затем пункт Проект

1. Выделите поле Branch\_no.

Щёлкните по кнопке

Закройте окно и сохраните изменения.

## Создание индексов в системе SQL-сервер

Индексом называется упорядоченный список полей или групп полей в таблице. Таблицы могут иметь огромное количество записей, при этом записи не находятся в каком-либо определенном порядке, поэтому на их поиск по указанному критерию может потребоваться достаточно продолжительное Когда создается индекс в поле, база данных время. запоминает соответствующий порядок всех значений этого поля в области памяти.

Индексы могут состоять из нескольких полей, при этом первое поле является как бы главным, второе упорядочивается внутри первого, третье внутри второго и т.д.

Индексы представляют собой наборы уникальных значений для некоторой таблицы с соответствующими ссылками на данные, расположенные в самой таблице. Индексы являются удобным внутренним механизмом системы SQL-сервер, с помощью которого осуществляется доступ к данным наиболее оптимальным способом.

В индексы следует включать поля, к которым часто выдаются запросы при выполнении операций поиска. К ним относятся:

• основные ключи;

• внешние ключи, а также другие поля, часто используемые для соединения таблиц;

- поля, в которых производится поиск диапазонов ключевых значений;
- поля, к которым производится упорядоченный доступ.
	- Создать индекс можно несколькими способами:

Первый способ: С помощью оператора CREATE INDEX.

## Синтаксис:

CREATE INDEX имя индекса ON таблица (поле[, ...n])

Таблица, для которой создается индекс, должна уже существовать и содержать имена индексируемых полей. При этом имя индекса не может быть использовано для чего-либо другого в базе данных и SQL сам решает, когда он необходим для работы и использует его автоматически.

Для создания уникальных (не содержащих повторяющихся значений) индексов используется ключевое слово UNIQUE в операторе CREATE INDEX (CREATE UNIQUE INDEX ...).

Для удаления индекса используется оператор DROP INDEX.

## Синтаксис:

DROP INDEX таблица индекс $[, ... n]$ 

Второй способ: С помощью конструктора SQL Server Management Studio. Для создания индекса необходимо:

- 1. Выбрать необходимую таблицу из базы данных, для которой будет определяться индекс, и открыть список ее компонентов.
- 2. Выбрать пункт Индексы и, затем, в контекстном меню пункт Создать индекс. При этом на экране отобразиться диалоговое окно Создание индекса. Указать имя индекса, выбрать тип индекса. Нажать кнопку Добавить и в открывшемся окне указать столбец (столбцы таблицы), участвующие в индексе. Описание дополнительных параметров (Группа Параметры) приведено в Приложении 7.

## Основные различия между понятиями индекс и ключ:

- Использование первичного ключа требует уникальности данных в таблице по определенному полю, что можно также выполнить при создании уникального индекса. Однако SQL-сервер разрешает определить только один первичный ключ, тогда как уникальных индексов можно создавать несколько.
- При использовании первичного ключа запрещается возможность ввода NULL значений, тогда как при работе с уникальными индексами этот запрет не является обязательным, однако придерживаться  $er$ желательно.

## Ограничения

Ограничения - рекомендуемый способ обеспечения целостности данных. Ограничения гарантируют корректность вводимых значений и связей между таблицами.

Есть ограничения целостности, немедленно проверяемые, и есть

Откладываемые откладываемые. ограничения целостности поддерживаются механизмом транзакций и триггеров. Среди немедленно проверяемых ограничений выделяют следующие типы:

- ограничения целостности атрибутов, или полей: значения по задание обязательности или необязательности умолчанию, значений (NULL), задание условий на значения полей;
- ограничения целостности сущностей, или таблиц: значение первичного ключа, выражения, которые применимы ко всей таблице:
- ограничения ссылочной целостности: задание обязательности связи, т.е. задание обязательности или необязательности значений внешних ключей во взаимосвязанных отношениях, определение влияния изменений значений родительских ключей на значения внешних ключей.
- п ограничения целостности, определяемой пользователем: пользовательский тип данных;

Различные типы ограничений, определяемые в SQL-сервере, описаны в Приложении 4 части 3

Ограничения определяются в операторах **CREATE TABLE** и **ALTER TABLE.** 

Для анализа ошибок целесообразно именовать все ограничения, особенно если таблица содержит несколько ограничений одного типа. Для именования ограничений используется ключевое слово CONSTRAINT.

## Синтаксис:

## **CREATE TABLE имя таблицы**

{<определение поля>  $\left($  $|$ <02paничение таблицы>}  $[\ldots n]$ 

 $\mathcal{E}$ 

Гле

<определение поля>::={имя\_поля тип\_данных} [[CONSTRAINT имя ограничения] {DEFAULT константное выражение СНЕСК (логическое выражение) PRIMARY KEY [CLUSTERED | NON CLUSTERED] UNIQUE [CLUSTERED | NON CLUSTERED] [FOREIGN KEY] REFERENCES таблица на которую ссылаются  $[(no<sub>1</sub>ec<sub>1</sub>ma6]nuq<sub>1</sub>ua<sub>1</sub>wa<sub>1</sub>wa<sub>1</sub>$  $\mathcal{H}$ 

 $[...n]$ 

<ограничение таблицы>::=

[CONSTRAINT *имя\_ограничения*] |CHECK (*логическое\_выражение*) |PRIMARY KEY [CLUSTERED |NON CLUSTERED] (*поле* [,…n]) |UNIQUE [CLUSTERED |NON CLUSTERED] (*поле* [,…n]) |FOREIGN KEY

(*поле* [,…n])

REFERENCES *таблица,\_на\_которую\_ссылаются* [(*имя родительской\_таблицы,\_на\_которую\_ссылаются* [,…n])]

} Используя ограничения FOREIGN KEY можно не указывать список полей родительского ключа, если родительский ключ имеет ограничение PRIMARY KEY. А также, задавая это ограничение, можно использовать только слово REFERENCES.

Например, при создании таблицы **BUYER** это может выглядеть так:

Branch\_no member\_no NOT NULL,

FOREIGN KEY(Branch\_no) REFERENCES BRANCH(Branch\_no) или так:

Branch\_no member\_no NOT NULL REFERENCES BRANCH

В соответствии со стандартом, изменение или удаление значений родительского ключа не допускается. Это означает, что нельзя изменить или удалить данные об отделении (например, при его закрытии) из таблицы **BRANCH** до тех пор, пока в таблице **BUYER** имеются клиенты, у которых в поле Branch\_no содержится номер изменяемого или удаляемого отделения. Однако довольно часто возникает необходимость в таких изменениях. В таких случаях задаются каскадирования или ограничения действий.  $\begin{array}{l|ll} \hline \textbf{RIC} & \textbf{RIC} & \textbf{RIC} & \textbf{RIC} \\ \hline \end{array}$  (поле [1...nl) – Петенсино подации, на которую ссылаются [,...nl) – <br>
• Непользуя ограничения FOREIGN KEY можно не указывать список роличенности (пользуя ограничения

При необходимости, чтобы изменить или удалить текущее ссылочное значение родительского ключа существует три возможности:

- 1. Запретить изменения.
- 2. Сделав изменения в родительском ключе, произвести изменения во внешнем ключе автоматически (каскадное изменение).
- 3. Сделать изменение в родительском ключе и установить внешний ключ в NULL-значение автоматически.

В пределах этих возможностей выполняются все команды модификации.

Итак, изменения в родительском ключе можно разделить на ограниченные (NO ACTION), каскадируемые (CASCADE) и пустые (NULL) изменения. Например, при изменении номера отделения, данные о новом значении поля Branch\_no должны быть переданы в таблицу **BUYER.** В этом случае следует указать оператор UPDATE каскадируемыми изменениями. То есть, при создании таблицы **BUYER** указать:

ОN UPDATE CASCADE.

**Упражнение:** Создайте таблицу BUYER в базе данных DreamHome с заданием ограничений.

Запишите оператор создания таблицы BUYER, предполагая наличие следующих ограничений целостности:

Для быстрой связи с покупателем должен быть задан, по крайней мере, один из двух телефонов: рабочий или домашний.

С таблицей BRANCH таблица BUYER связана обязательной связью. потому что когда потенциальный покупатель обращается в одно из отделений компании, данные о нём, заносятся в базу данных. Для моделирования этой связи при создании таблицы BUYER должен быть определён внешний ключ **Branch\_no** и значение его NOT NULL (таким образом, задаётся обязательность связи).

При создании таблицы должно быть указано условие UPDATE с каскадируемым эффектом.

**CREATE TABLE BUYER** 

(Buyer no member no NOT NULL PRIMARY KEY,

FName shortstring NOT NULL,

LName shortstring NOT NULL,

City shortstring NOT NULL,

Street shortstring NOT NULL,

House nchar(6) NOT NULL,

Flat smallint NULL.

 $\mathcal{L}$ 

Htel no phonenumber NULL,

Wtel no phonenumber NULL,

Prof Rooms tinyint NOT NULL,

Max Price money NOT NULL,

Branch no member no NOT NULL,

CONSTRAINT FK BUYER BRANCH FOREIGN KEY(Branch no) REFERENCES BRANCH ON UPDATE CASCADE,

CHECK (Htel no IS NOT NULL OR Wtel no IS NOT NULL)<sup>1</sup>

Упражнение: Создание именованного первичного ключа в таблице OWNER базы данных DreamHome\_db.

Напишите и выполните оператор, добавляющий ограничение PRIMARY KEY с именем PK\_Owner<sup>2</sup> для поля Owner\_no таблицы **OWNER.** 

> USE DreamHome db **ALTER TABLE OWNER**

 $1$  Булевские операторы и предикаты описаны в лабораторной работе  $\mathcal{N}_2$  6.

<sup>2</sup> Имя ограничения состоит из краткого названия типа ограничения, символа подчёркивания, имени поля или таблицы и порядкового номера ограничения данного типа, если к одному объекту задаётся несколько ограничений одного типа

# ADD CONSTRAINT PK\_Owner PRIMARY KEY NONCLUSTERED(Owner no)

 $GO$ 

Для поддержки первичного ключа и уникальных ограничений ключа автоматически создается уникальный индекс.

Для создания ограничений для таблицы с помощью конструктора необходимо:

- 1. Выбрать таблицу в списке объектов базы данных и открыть список ее компонентов;
- 2. В контекстном меню Ограничения, выбрать Создать ограничение, после чего на экране отобразиться диалоговое окно дизайнера таблиц и откроется окно Проверочные ограничения;
- 3. В поле Выражение ввести выражение ограничения;
- 4. Нажатие кнопки Добавить приведет к созданию **НОВОГО** ограничения, после чего в поле Выражение надо ввести SQLкоманду проверки вводимого значения.

Например: SQL команда (ROOMS >=1 AND ROOMS <= 5) или (ROOMS BETWEEN 1 AND 5) позволяет контролировать ввод значения (целое число не менее 1 и не более 5) в поле ROOMS таблицы PROPERTY.

Упражнение: Добавьте ограничение в таблицу BRANCH базы DreamHome db. гарантирующее, номер телефона данных что соответствует принятому формату номеров.

Выберите таблицу BRANCH, выберите Ограничения, в контекстном меню выберите Создать ограничение, в поле Выражение введите выражение ограничения: (Btel\_no LIKE '8(021[2-6][0-9])[0-9][0-9]-[0-9][0- $9$ ]-[0-9][0-9]')

Нажмите кнопку Закрыть.

## Вставка столбцов в таблицу

После создания таблицы при необходимости в нее могут быть добавлены столбцы

следующем примере добавляется столбец column b типа  $\mathbf{B}$ VARCHAR(20), допускающий NULL значения в таблицу table a.

ALTER TABLE table\_a ADD column\_b VARCHAR(20) NULL

Для удаления столбца используется команда DROP.

ALTER TABLE table\_a DROP column\_b.

Возможно изменение типа столбца. Для этого используется команда ALTER COLUMN.

## КОНТРОЛЬНЫЕ ВОПРОСЫ

1. Какой оператор служит для создания таблиц в базе данных?

2. С помощью какого оператора можно добавить поля к таблице или изменить их тип ланных?

- 3. Какой оператор позволяет удалить таблицу в базе данных?
- 4. Охарактеризуйте понятия внешний ключ и первичный ключ.
- 5. Дайте определение индекса и способы создания индексов в SQL Server. В чем различие между понятиями индекс и ключ?
- 6. Для чего применяются ограничения?
- 7. Какие типы ограничений Вам известны?

## ПОРЯДОК ВЫПОЛНЕНИЯ РАБОТЫ

- 1. Для базы данных DreamHome создайте таблицы STAFF и PROPERTY с помощью запросов. Типы данных определите самостоятельно на основании данных контрольного примера (см. приложение 4 в методических рекомендациях «Модели данных и СУБД» (часть 3). При создании таблиц определите первичные ключи (поле Staff\_no<sup>3</sup> таблицы STAFF, поле Property\_no таблицы PROPERTY). При создании таблиц для таблицы STAFF задайте необязательность значения внешнего ключа **Branch\_no**, а для таблицы PROPERTY - обязательность или необязательность значений внешних ключей: **Branch\_no** (Branch\_no member\_no NOT NULL), Staff\_no (Staff\_no member\_no NULL), Owner\_no (Owner\_no member no NOT NULL).
- 2. С помощью SQL команд задайте ограничение FOREIGN KEY для таблиц STAFF и PROPERTY. Предусмотрите каскадное изменение значения Staff по в таблице PROPERTY при изменении значения этого поля в таблице STAFF.
- 3. Таблицу VIEWING создайте с помощью SQL -команд. При создании таблицы VIEWING определите два внешних ключа (поля **Property no, Buyer no) и ограничение PRIMARY KEY** (первичным ключом будет набор из этих двух полей).
- 4. Добавьте ограничения на ввод значений в поле Rooms таблицы PROPERTY и в поле Sex (М(м) мужской, Ж (ж) женский) таблицы STAFF с помощью дизайнера ограничений и SQL -команд соответственно.
- 5. Задайте стандартное значение (значение по умолчанию) 'Т' для поля Ptel таблицы PROPERTY одним из способов.
- 6. Для полей FName, Position таблицы STAFF, создайте индекс с помощью дизайнера индексов.
- 7. Для поля Date\_View таблицы VIEWING создайте индекс с помощью SQL - запроса.
- 8. Просмотрите свойства созданных таблиц.

 $3$  В качестве Номера сотрудника можно использовать № паспорта, соответственно тип данных: nchar(9).

## **ЛАБОРАТОРНАЯ РАБОТА № 2 ТЕМА: ИСПОЛЬЗОВАНИЕ ДИАГРАММ ДЛЯ РАЗРАБОТКИ СТРУКТУРЫ БАЗЫ ДАННЫХ. ВВОД ДАННЫХ В ТАБЛИЦУ. МОДИФИКАЦИЯ ДАННЫХ ТАБЛИЦ**

**Цель работы:** Освоить использование диаграмм в SQL-сервере для разработки структуры базы данных. Научиться вводить данные в таблицу различными способами. Освоить приемы и методы вставки, удаления и модификации строк.

#### **ОСНОВНЫЕ СВЕДЕНИЯ**

#### **Использование диаграмм**

Процесс разработки баз данных начинается с создания структуры данных, в которой отображаются все объекты и связи между ними. В базах данных SQL-сервера существует объект *Диаграммы баз данных*, позволяющий в графическом виде разрабатывать структуру данных. С помощью этого объекта можно создавать таблицы, определять ключи, осуществлять связи между таблицами и т.д. Цень работы: Основть использование диаграмм в SQL-сервере для разработки структуры базы данных. Научиться вводить данных научиться высощитель и водини и методы весницие и водини и методы в подписывании спрос соторания с

Для создания диаграммы базы данных необходимо:

- 1. В списке объектов выбрать группу *Диаграммы баз данных*
- 2. В контекстном меню команду *Создать диаграмму базы данных*. Данное действие приведет к запуску мастера разработки диаграмм;
- 3. Выбрать необходимые таблицы в окне *Добавление таблиц*;
- 4. Если все действия выполнены верно, то система выведет соответствующее сообщение, после чего откроется диалоговое окно дизайнера диаграмм.

В дизайнере диаграмм существует четыре основных режима отображения таблицы:

Стандартный – просмотр параметров полей таблицы, причем имеется возможность изменения структуры таблицы;

*Имена столбцов* – просмотр перечня полей таблицы, причем имеется возможность установки первичных ключей;

*Ключи* – просмотр только ключевых полей;

*Только имя* – только заголовок таблицы.

Выбор данных режимов осуществляется с помощью кнопок панели инструментов или контекстного меню. Если в диаграмму необходимо добавить текстовый комментарий, следует воспользоваться кнопкой **alb** Для создания новой таблицы в диаграмме следует нажать кнопку после чего на экране отобразится запрос о вводе ее имени. По завершении указания имени создаваемой таблицы, последняя появится на диаграмме в режиме *создания таблицы*.

Следующим этапом разработки структуры данных является создание реляционных связей с помощью внешних ключей. Для этого необходимо:

- 1. Выделить поле, которое является первичным ключом основной таблицы, щелкнув мышью на кнопке, расположенной слева от поля.
- 2. Не отпуская кнопку мыши перетащить его к полю, которое является соответствующим внешним ключом подчинённой таблицы. На экране отобразится диалоговое окно Таблицы и столбцы, в котором выведено имя связи, указаны таблицы первичного и внешнего ключа и имя поля СВЯЗИ
- 3. После подтверждения создания внешнего ключа могут быть заданы дополнительные параметры настройки связи в окне Связь по внешнему ключу (см. рисунок 1):

Проверить существующие данные при создании или повторном включении - проверяет соответствие значений таблиц условиям данной связи по завершении процесса создания;

Спецификация INSERT and UPDATE - указание правил добавления и удаления: Нет действия, Каскадно, Присвоить Null, присвоить значение по умолчанию.

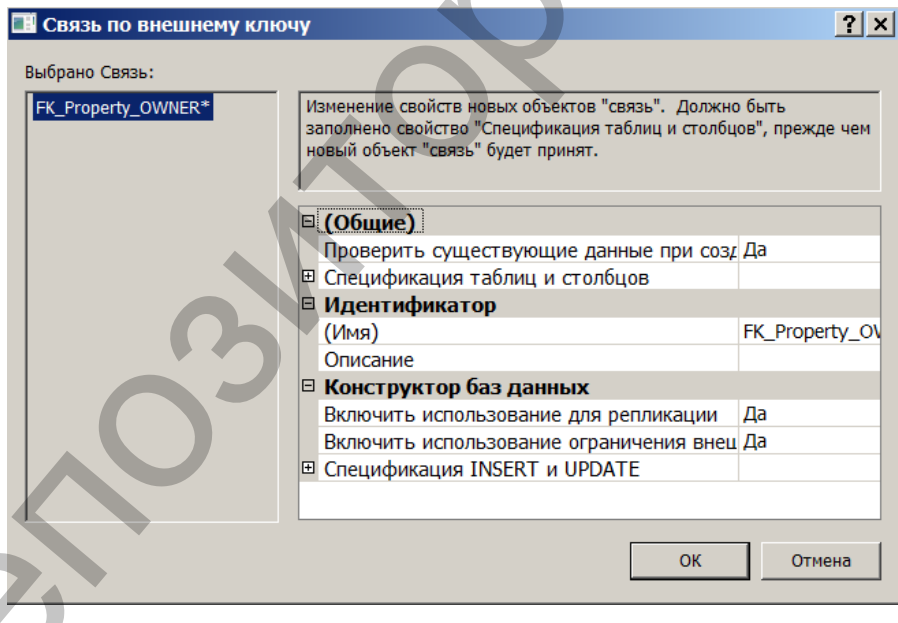

#### Рисунок 1

При сохранении созданной диаграммы структуры данных система запросит имя диаграммы и разрешение на внесение изменений в реальные объекты базы данных. Надо определить - созданная диаграмма останется только на «листе», или все изменения необходимо внести в структуру данных. Выбор кнопки Yes приведет к изменению структуры, после чего необходимо проверить корректность сделанных настроек.

Упражнение: Создайте диаграмму базы ДЛЯ данных DreamHome db. В дизайнере диаграмм создайте таблицу CONTRACT базы данных DreamHome db, определив ее поля, как указано в таблице:

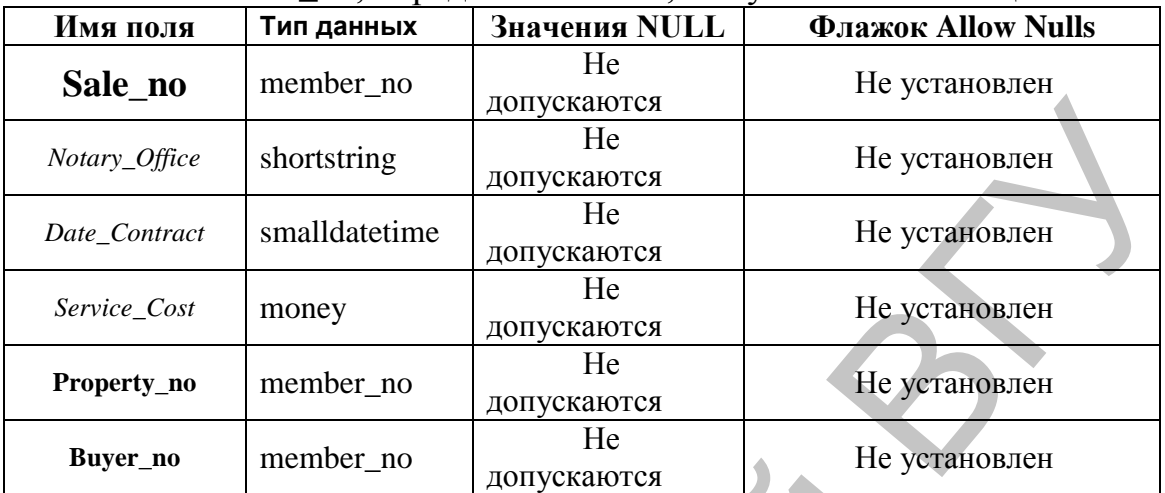

Выберите Диаграммы базы данных/Создать диаграмму.

Добавьте таблицы на диаграмму.

В диалоговом окне мастера создания диаграмм нажмите кнопку Готово для подтверждения осуществления взаимосвязи между данными в диаграмме и представленными таблицами.

Создайте таблицу CONTRACT. Для этого нажмите кнопку на на панели инструментов окна дизайнера диаграмм и в появившемся запросе введите имя CONTRACT. Определите поля созданной таблицы.

Установите первичный ключ для поля Sale no.

Установите связь между таблицами PROPERTY и CONTRACT по ключевому полю *Property no*, а также между таблицами BUYER и CONTRACT по ключевому полю Buyer no.

Сохраните созданную диаграмму с именем DIAGRAMMA.

## Ввод и модификация данных

Первый способ<sup>4</sup>: Ввод и модификацию данных таблиц можно осуществить с помощью SQL-запросов. Значения могут быть помещены или удалены из полей таблицы тремя операторами:

INSERT - вставить;

**UPDATE** - модифицировать;

**DELETE** - удалить.

Второй способ: Для ввода и изменения содержимого таблицы необходимо выполнить следующие действия:

1. выбрать требуемую таблицу в списке;

<sup>&</sup>lt;sup>4</sup> Этот способ будет рассматриваться в Лабораторной работе № 6 (Запросы на удаление, добавление, обновление данных).

2. открыть контекстное меню и выбрать Изменить первые 200 строк; В рабочей области «Microsoft SQL Server Management Studio» проявится окно заполнения таблиц.

## КОНТРОЛЬНЫЕ ВОПРОСЫ

- 1. Для чего предназначены диаграммы в MS SQL Server?
- 2. Как создать диаграмму?
- 3. Можно ли в диаграмме создать новую таблицу?
- 4. Какими способами можно ввести данные в таблицы?
- 5. Как открыть окно для ввода данных в таблицы?

## ПОРЯДОК ВЫПОЛНЕНИЯ РАБОТЫ

- 1. Просмотрите свойства связей между таблицами в диаграмме базы данных DreamHome\_db.
- 2. Заполните таблицы BRANCH, OWNER, BUYER, STAFF, PROPERTY, VIEWING. Данные для таблиц находятся в приложении 4 в методических рекомендациях «Модели данных и СУБД » (часть 3).

## ЛАБОРАТОРНАЯ РАБОТА № 3 ТЕМА: СОЗДАНИЕ ЗАПРОСОВ НА ВЫБОРКУ И МОДИФИКАЦИЮ ДАННЫХ

Цель работы: Изучить способы создания межтабличных запросов к базам данных, подчиненных запросов, запросов на удаление и обновление данных.

#### **ОСНОВНЫЕ СВЕДЕНИЯ**

В SQL-сервер для манипулирования данными используется язык запросов Transact-SQL, который представляет собой версию языка SQL, переработанную компанией Microsoft.

B Transact-SQL присутствуют не только операции запросов на выборку и модификацию данных, но и операторы соответствующие DDL языку описания данных. Кроме того, язык содержит операторы, предназначенные для управления (администрирования БД).

## Инструкция SELECT

Инструкция SELECT используется для отбора строк и столбцов таблиц базы данных.

#### Синтаксис:

SELECT [ALL|DISTINCT] набор атрибутов **FROM** набор отношений  $[WHERE$  vcnosue ombopa cmporl  $[GROUP BY$  спецификация группировки $]$  $[HAVING \, cneuudukau, \, ebl \, oopa \, zpynn]$ [ORDER BY спецификация сортировки]

Ключевое слово ALL означает, что в результирующий набор строк включаются все строки, удовлетворяющие условиям запроса, в том числе и строки-дубликаты. Ключевое слово **DISTINCT** означает, что  $\mathbf{B}$ результирующий запрос включаются только различные строки.

В разделе **SELECT** атрибуты могут указываться с помощью (\*). Например Х.\* обозначает совокупность всех атрибутов отношения Х, а изолированная \* - совокупность всех атрибутов всех отношений, фигурирующих в разделе FROM для создания запроса.

Таблицам могут быть присвоены имена - псевдонимы, что бывает полезно при соединении таблицы с самой собою или для доступа из вложенного подзапроса к текущей записи внешнего запроса. Псевдонимы задаются с помощью ключевого слова AS, которое может быть опущено.

Раздел FROM определяет таблицы или запросы, служащие источником данных. В случае если указано более одного имени таблицы, по умолчанию предполагается, что над перечисленными таблицами будет выполнена операция декартова произведения. Например, запрос

SELECT \*

FROM А, В

соответствует декартову произведению отношений А и В.

Для задания типа соединения таблиц в единый набор записей, из которого будет выбираться необходимая информация, в разделе FROM используются ключевые слова JOIN и ON. Ключевое слово JOIN и его параметры указывают соединяемые таблицы и методы соединения. Ключевое слово ON указывает общие для таблиц поля.

При внутреннем соединении таблиц (INNER JOIN или JOIN) сравниваются значения общих полей этих таблиц. В окончательный набор возвращаются только те записи, которые отвечают условиям соединения.

Операция LEFT JOIN возвращает все строки из первой таблицы, соединенные с теми строками второй, для которых выполняется условие соединения.

Если во второй таблице таких строк нет, возвращаются значения NULL в строках второй таблицы. Аналогично, операция RIGHT JOIN возвращает все строки второй таблицы, соединенные с теми строками первой, для которых выполняется условие объединения.

Операции LEFT JOIN или RIGHT JOIN могут быть вложены в операцию INNER JOIN, но операция INNER JOIN не может быть вложена в операцию LEFT JOIN или RIGHT JOIN.

Раздел **WHERE** задает условия отбора строк. Имена атрибутов, входящие в предложение WHERE могут не входить в набор атрибутов, перечисленных в предложении SELECT.

В выражении условий раздела WHERE могут быть использованы следующие предикаты:

- Предикаты сравнения  $\{=, >, <, >=, \Leftarrow, \diamond$ .}.
- Предикат BETWEEN A AND B. Предикат истинен, когда сравниваемое значение попадает в заданный диапазон, включая границы диапазона.
- Предикат вхождения во множество IN (множество) истинен тогда, когда сравниваемое значение входит во множество заданных значений. При этом множество может быть задано простым перечислением или встроенным подзапросом. Одновременно существует противоположный предикат NOT IN (множество). используются ключевые слова JOIN и ON Ключевое слово JOIN и его наравитеры указывают соединения и методы соединения и методы слова и методы с при инутреннения слова и слинения паблиц (INNER JOIN или IDD и при перении паб
	- Предикаты сравнения с образцом LIKE и NOT LIKE. Предикат LIKE требует задания шаблона, с которым сравнивается заданное значение.
	- Предикат сравнения с неопределенным значением IS NULL. Неопределенное значение интерпретируется в реляционной модели как значение, неизвестное в данный момент времени. Это значение при появлении некоторой дополнительной информации в любой

момент времени может быть заменено некоторым конкретным значением.

 Предикаты существования EXISTS и не существования NOT EXISTS.

Когда запрос включает предложение WHERE, СУБД просматривает всю таблицу по одной записи, чтобы определить является ли предикат истинным. Предикат может включать неограниченное число условий, содержащих булевы операторы. Стандартными булевыми операторами в SQL являются *AND*, *OR* и *NOT*.

| всю таблицу по одной записи, чтобы определить является ли предикат<br>истинным. Предикат может включать неограниченное число условий<br>содержащих булевы операторы. Стандартными булевыми операторами в<br>SQL являются AND, OR и NOT.                                                               |                                                                                                    |                                      |                         |                        |                         |                                                                            |  |         |
|----------------------------------------------------------------------------------------------------|----------------------------------------------------------------------------------------------------|--------------------------------------|-------------------------|------------------------|-------------------------|----------------------------------------------------------------------------|--|---------|
| <b>Упражнение:</b> С помощью SQL -команд создайте запросы вывода:                                                                                                    |                                                                                                    |                                      |                         |                        |                         |                                                                            |  |         |
| перечня адресов трехкомнатных квартир, предлагаемых для продажи<br>в Полоцке;                                                                                                    |                                                                                                    |                                      |                         |                        |                         |                                                                            |  |         |
| SELECT Property_no, Street, House, Flat<br><b>FROM PROPERTY</b><br>WHERE City='Полоцк' AND Rooms=3;                                                                                                    |                                                                                                    |                                      |                         |                        |                         |                                                                            |  |         |
| дат приема на работу сотрудников отделения №4;                                                                                                    |                                                                                                    |                                      |                         |                        |                         |                                                                            |  |         |
| SELECT Staff_no, FName, LName, Date_Joined<br><b>FROM STAFF</b><br>WHERE Branch_no=4;                                                                                                    |                                                                                                    |                                      |                         |                        |                         |                                                                            |  |         |
| объектов<br>перечня<br>владельцу собственности;                                                                                                    |                                                                                                    | собственности,                       |                         |                        |                         | принадлежащих                                                              |  | каждому |
| SELECT OWNER.Owner_no, OWNER.FName, OWNER.LName,<br>PROPERTY.Property_no, PROPERTY.City, PROPERTY.Street,<br>PROPERTY.House, PROPERTY.Flat                                                                                                    |                                                                                                    |                                      |                         |                        |                         |                                                                            |  |         |
| FROM OWNER, PROPERTY<br>WHERE OWNER.Owner_no=PROPERTY.Owner_no;                                                                                                    |                                                                                                    |                                      |                         |                        |                         |                                                                            |  |         |
| Microsoft SQL Server Management Studio Express                                                                                                    |                                                                                                    |                                      |                         |                        |                         |                                                                            |  |         |
| File Edit View Query Tools Window Community Help                                                                                                    |                                                                                                    |                                      |                         |                        |                         |                                                                            |  |         |
| <b>BELLEVILLE SSV</b><br>Object Explorer<br>■ まま ■ コマ                                                                                                    | ▼ 4 × Donar-ΠΚ\SQLEXPR- SQLQuery1.sql* Summary                                                                |                                      |                         |                        |                         |                                                                            |  |         |
| Donar-FIK\SQLEXPRESS (SQL S ^<br><b>Databases</b>                                                                                                    | запрос вывода переченя объектов собственности, принадлежащи<br>* каждому владельцу собственности<br>$\star$ / |                                      |                         |                        |                         |                                                                            |  |         |
| <b>Fig. 3</b> System Databases<br><b>B</b> SSV<br>SELECT OWNER. Owner no, OWNER. FName, OWNER. LName,<br><b>El Database Diagrams</b><br>PROPERTY. Property_no, PROPERTY.City, PROPERTY.Street,<br><b>E</b> Tables<br>PROPERTY.House, PROPERTY.Flat<br><b>ED</b> System Tables<br>FROM OWNER, PROPERTY |                                                                                                    |                                      |                         |                        |                         |                                                                            |  |         |
| E dbo.BUYER<br>E dbo.CONTRACT                                                                                                    | E dbo.BRANCH<br>WHERE OWNER.Owner no=PROPERTY.Owner no;                                                       |                                      |                         |                        |                         |                                                                            |  |         |
| E dbo.OWNER<br>H dbo.PROPERTY                                                                                                    | $\leftarrow$<br>Results <b>of Messages</b>                                                                    |                                      | Ш                       |                        |                         |                                                                            |  |         |
| E dbo.PROPERTY<br>E dbo.STAFF                                                                                                    | Owner_no FName<br>$\overline{1}$<br>Жерносек<br>1                                                             | LName<br>Property_no<br>3000<br>Юрий | City<br>Витебск         | Street<br>Смоленская   | House Flat<br>11<br>57  |                                                                            |  |         |
| E dbo.VIEWING<br><b>ED</b> Views                                                                                                    | 5<br>$\overline{2}$<br>Титов<br>3<br>7<br>Николаев                                                            | Николай<br>3001<br>3002<br>Влад      | Витебск<br>Витебск      | Бровки<br>Строителей   | 11<br>49<br>23/2<br>214 |                                                                            |  |         |
| <b>E</b> Synonyms<br><b>E</b> Programmability<br>E Security                                                                                                    | 4<br>5<br>Титов<br>5<br>7<br>Николаев                                                                         | 3003<br>Николай<br>3004<br>Влад      | Витебск<br>Россоны      | Лазо<br>Пенина         | 11<br>4<br>32<br>20     |                                                                            |  |         |
| <b>ED</b> Security<br><b>ED</b> Server Objects                                                                                                    | 6<br>6<br>Скребкова<br>7<br>3<br>Амбражевич                                                                   | 3005<br>Anna<br>Cepreй<br>3006       | Новополцк<br>Новополоцк | Школьная<br>Молодёжная | 11<br>56<br>- 5<br>14   |                                                                            |  |         |
|                                                                                                    | Query executed successfully                                                                                   |                                      |                         |                        |                         | Donar-FIK\SQLEXPRESS (9.0 RTM)  Donar-FIK\Donar (52)  ssv  00:00:00  8 row |  |         |

Рисунок 1

 список отделений компании, которые предлагают трехкомнатные квартиры c телефонами;

SELECT BRANCH.Branch\_no FROM BRANCH INNER JOIN PROPERTY ON BRANCH.Branch\_no=PROPERTY.Branch\_no WHERE (PROPERTY.Rooms=3) AND (PROPERTY.Ptel="T");

• список шифров владельцев собственности (Owner no), предлагающих несколько трехкомнатных квартир для продажи;

SELECT DISTINCT a.Owner\_no FROM PROPERTY a, PROPERTY b WHERE a.Owner\_no=b.Owner\_no AND a.Property\_no<>b.Property\_no AND a.Rooms=3 AND b.Rooms=3;

В запросе используются псевдонимы a и b таблицы PROPERTY, так как для выполнения запроса необходимо оценить равенство поля Owner\_no в двух экземплярах одной и той же таблицы.

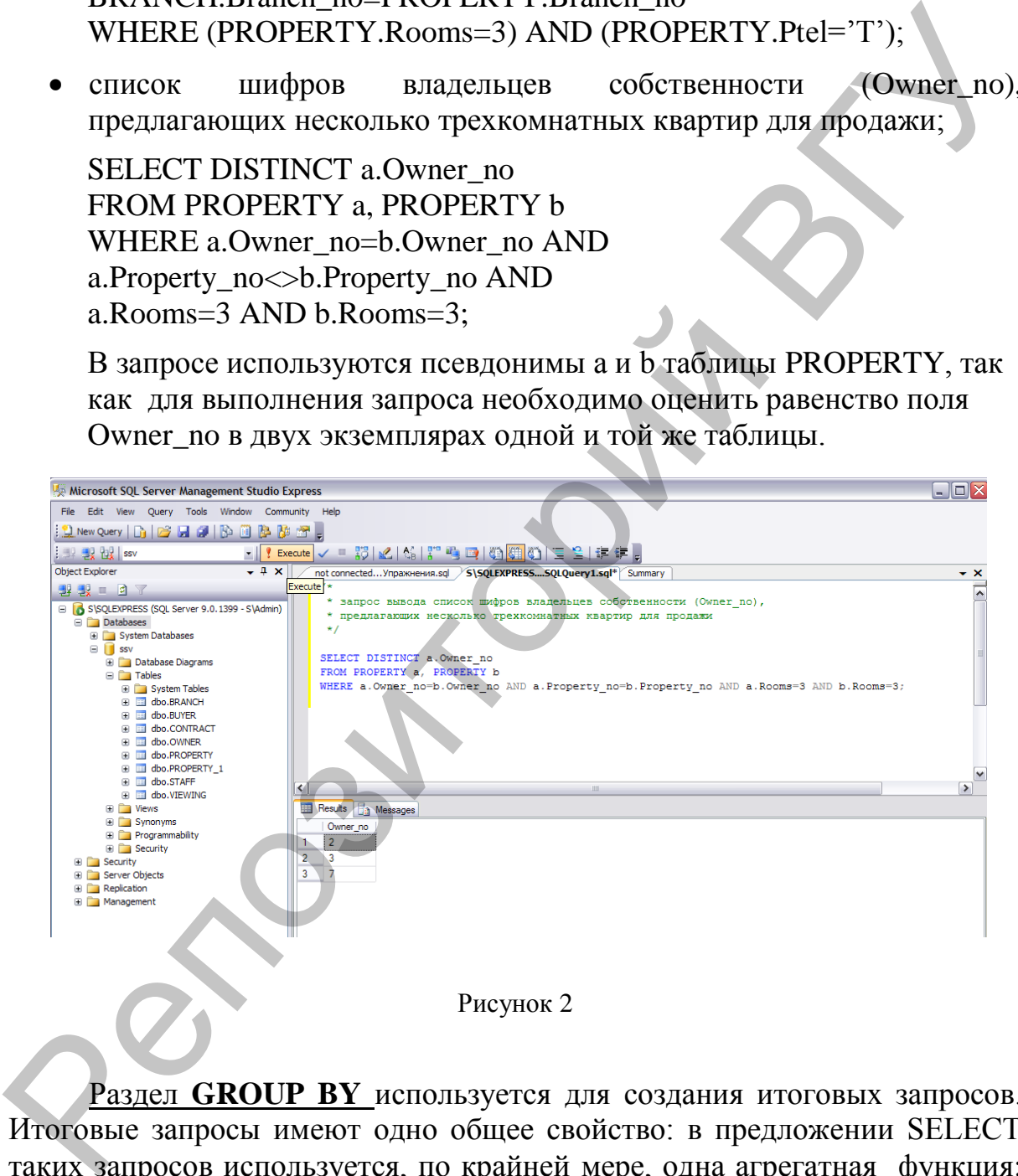

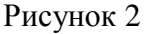

Раздел **GROUP BY** используется для создания итоговых запросов. Итоговые запросы имеют одно общее свойство: в предложении SELECT таких запросов используется, по крайней мере, одна агрегатная функция: AVG, COUNT (количество непустых значений в данном столбце), SUM, MIN, MAX, FIRST (значение столбца из первой строки результирующего набора записей), LAST(значение столбца из последней строки результирующего набора записей) и др. Агрегатные функции используются подобно именам полей в операторе SELECT, но с одним

исключением: они берут имя поля как аргумент. С функциями SUM и AVG могут использоваться только числовые поля. С функциями COUNT, MAX и MIN могут использоваться как числовые, так и символьные поля.

## Синтаксис: GROUP BY имя столбца

Имя столбца - имя любого столбца из любой из упомянутой в разделе FROM таблицы.

Если GROUP BY расположено после WHERE создаются группы из строк, выбранных после применения раздела WHERE.

При включении раздела GROUP BY в инструкцию SELECT список полей должен состоять из итоговых функций SQL и из имен столбцов, указанных в разделе GROUP BY. В раздел GROUP ВУ должны быть включены все атрибуты, входящие в раздел SELECT.

## Итоговые функции SQL:

- AVG(поле) выводит среднее значение поля;  $\bullet$
- COUNT(\*) выводит количество записей в таблице;
- COUNT(поле) выводит количество всех значений поля;  $\bullet$
- МАХ(поле) выводит максимальное значение поля;
- MIN(поле) выводит минимальное значение поля;
- STDEV(поле) выводит среднеквадратичное отклонение всех значений ПОЛЯ;
- STDEVP(поле) выводит среднеквадратичное отклонение различных  $\bullet$ значений поля:
- SUM(поле) суммирует все значения поля;
- TOP n [Percent] выводит n первых записей из таблицы, либо n% записей из таблицы;
- VAR(поле) выводит дисперсию всех значений поля;
- VARP(поле) выводит дисперсию всех различных значений поля.

В предложение GROUP BY могут быть указаны одновременно несколько столбцов. Группы при этом определяются слева направо. Предложение GROUP BY автоматически устанавливает сортировку по возрастанию (если надо по убыванию - задать в ORDER BY).

Упражнение: С помощью SQL- команд создайте итоговые запросы:

• Вычисления средней зарплаты сотрудников по каждому И3 отделений компании;

• Подсчёта количества трехкомнатных квартир, предлагаемых в Витебске и Полоцке. SELECT STAFF.Branch no, Avg(STAFF.Salary) AS Средняя зарплата **FROM STAFF** 

**GROUP BY Branch no:** 

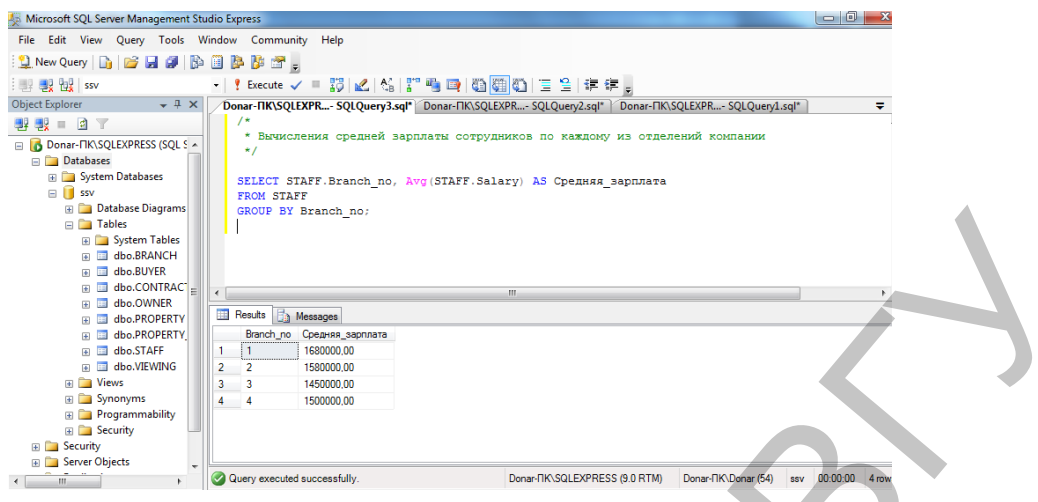

Рисунок 3

# SELECT City, COUNT(\*) AS Количество\_квартир FROM PROPERTY WHERE (Rooms=3) AND ((City='Витебск') OR (City='Полоцк'))

| <b>Example 3</b> Database Diagrams<br>GROUP BY Branch_no;<br>□ Tables<br><b>ED</b> System Tables<br><b>E</b> dbo.BRANCH<br>a dbo.BUYER<br>dbo.CONTRACT<br>E dbo.OWNER<br>Results <b>B</b> Messages<br>E dbo.PROPERTY<br>E dbo.PROPERTY<br>Branch_no Средняя_зарплата<br><b>ED</b> dbo.STAFF<br>1680000.00<br>11<br>a dbo.VIEWING<br>1580000.00<br>$\overline{2}$<br>$\mathbf{2}$<br><b>ED</b> Views<br>$\overline{\phantom{a}}$<br>1450000,00<br><b>Exercise</b> Synonyms<br>1500000,00<br>$\overline{\phantom{0}}$<br><b>E</b> Programmability<br>E Security<br><b>EDIS</b> Security<br><b>B</b> Server Objects<br>Donar-FIK\SQLEXPRESS (9.0 RTM)<br>Donar-FIK\Donar (54) ssv<br>00:00:00 4 row<br>Query executed successfully.                                                                                                    |
|----------------------------------------------------------------------------------------------------|
| $\leftarrow$ $\leftarrow$ $\leftarrow$ $\leftarrow$<br>Рисунок 3                                                                                                    |
| SELECT City, COUNT(*) AS Количество квартир<br><b>FROM PROPERTY</b><br>WHERE (Rooms=3) AND ((City='Витебск') OR (City='Полоцк'))<br><b>GROUP BY City;</b>                                                                                                    |
|                                                                                                    |
| $ - 0 $<br>Microsoft SQL Server Management Studio Express<br>File Edit View Query Tools Window Community Help                                                                                                    |
| $\left \mathbf{1}\right\rangle$ New Query $\left \mathbf{0}\right\rangle$ of $\mathbf{H}$ of $\left \mathbf{0}\right\rangle$ is $\mathbf{0}\left \mathbf{0}\right\rangle$ of $\mathbf{0}\left \mathbf{0}\right\rangle$                                                                                                    |
| ・   ! Execute / = HD   M_  K_  K_  HD   HD   D   ND  HD   E   全   ま ま 。<br><b>I all the ssv</b>                                                                                                    |
| <b>Object Explorer</b><br>/Donar-NK\SQLEXPR- SQLQuery4.sql*   Donar-NK\SQLEXPR- SQLQuery3.sql*   Donar-NK\SQLEXPR- SQLQuery2.sql*<br>$- 4 \times$<br>₹<br>野 製 ■ 日 了<br>* Подсчёта количества трехкомнатных квартир, предлагаемых в Витебске и Полоцке<br>Donar-FIK\SQLEXPRESS (SQL S A<br>$\star$ /<br><b>Databases</b><br><b>ED</b> System Databases<br>SELECT City, COUNT (*) AS Количество квартир<br>$\Box$ ssv<br>FROM PROPERTY<br><b>ED</b> Database Diagrams<br>WHERE (Rooms=3) AND (\City='Витебск') OR (City='Полоцк'))<br>a Tables<br>GROUP BY City;<br><b>E</b> System Tables<br><b>ED</b> dbo.BRANCH<br><b>⊞</b> dbo.BUYER<br>$\mathbf{F}$ $\mathbf{F}$ dbo.CONTRAC $\mathbf{F}$<br>$\leftarrow$<br>E dbo.OWNER<br><b>Results</b><br><b>Messages</b><br>E dbo.PROPERTY<br>E dbo.PROPERTY<br>Количество_квартир<br>City<br>E dbo.STAFF<br>Полоцк<br>E dbo.VIEWING<br><b>ED</b> Views<br>E Synonyms<br><b>Figure Programmability</b><br><b>E</b> Security<br><b>E</b> Security<br><b>ED</b> Server Objects<br>Query executed successfully<br>Donar-NK\SQLEXPRESS (9.0 RTM)<br>Donar-NK\Donar (55) ssv 00:00:00<br>1 <sub>ro</sub><br>$\mathbf{m}$ |
| Рисунок 4                                                                                                    |
| Раздел <b>HAVING</b> задает условие отбора групп строк, которые<br>включаются в таблицу, определяемую инструкцией SELECT.                                                                                                    |
| Условия отбора применяется к столбцам, указанным в разделе                                                                                                    |
| GROUP BY, к столбцам итоговых функций или к выражениям,                                                                                                    |

Рисунок 4

Условия отбора применяется к столбцам, указанным в разделе GROUP BY, к столбцам итоговых функций или к выражениям, содержащим итоговые функции. Если некоторая группа не удовлетворяет условию отбора, она не попадает в набор записей.

#### **Синтаксис:** HAVING *условие\_отбора*

Разница между HAVING и WHERE заключается в том, что условие отбора, заданное в разделе WHERE применяется к отдельным записям,

перед их группировкой, а условие отбора раздела HAVING применяется к группам строк.

Если раздел GROUP BY находится перед HAVING, условие отбора применяется к каждой из групп, сформированных на основе совпадения значений в заданных столбцах. В случае отсутствия раздела GROUP BY условие отбора применяется ко всей таблице определенной инструкцией SELECT. Агрегатные функции могут применяться как в выражении вывода результатов строки SELECT, так и в выражении обработки сформированных групп HAVING.

Упражнение: Выведите список и номера телефонов отделений, которые предлагают более одной трехкомнатной квартиры.

SELECT PROPERTY.Branch no, BRANCH. Btel no FROM BRANCH, PROPERTY WHERE PROPERTY.Branch\_no=BRANCH.Branch\_no AND PROPERTY.Rooms=3 GROUP BY PROPERTY.Branch\_no, BRANCH. Btel\_no HAVING COUNT(\*) $>1$ ;

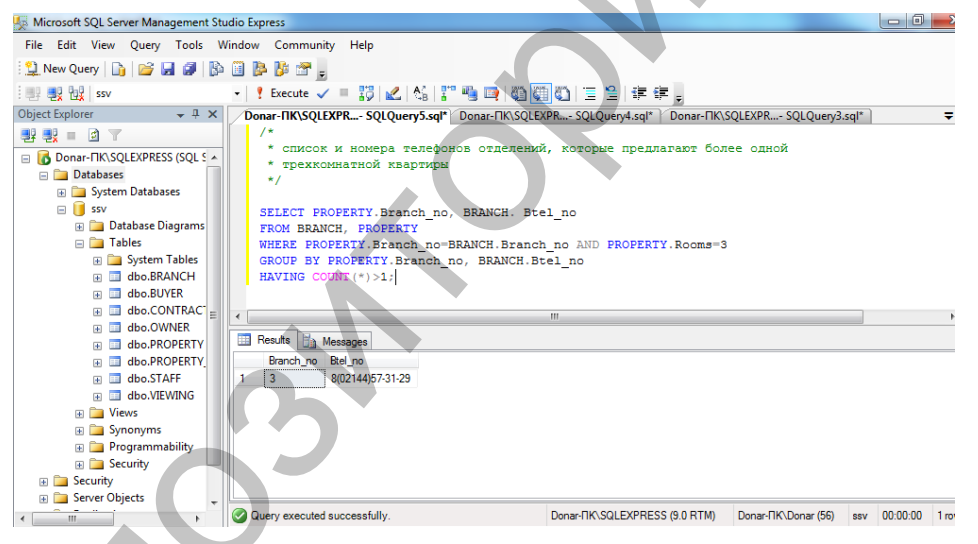

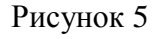

#### Сортировка результатов запроса

В SQL представлены специальные средства, которые позволяют совершенствовать вывод запросов:

• размещение текста в выводе запроса:

SELECT имя поля1, 'текст', имя поля2...

При этом все символы, в том числе и пробелы, вставляются в вывод. поэтому этот способ можно использовать для маркировки вывода вместе со вставляемыми комментариями.

• упорядочение полей вывода: ORDER BY имя поля ASC|DESC;

Если указывается несколько полей, то столбцы вывода упорядочиваются один внутри другого, при этом можно определить ASC (возрастание) или DESC (убывание).

**Упражнение:** Определите количество объектов, находящихся в ведении каждого из сотрудников компании c упорядочением отделений по убыванию:

SELECT STAFF.Branch\_no, STAFF.Staff\_no, Count(\*) AS Count Staff\_no

FROM STAFF INNER JOIN PROPERTY ON STAFF. Staff no  $=$ PROPERTY.Staff\_no

GROUP BY STAFF.Branch\_no, STAFF.Staff\_no ORDER BY STAFF.Branch\_no DESC, STAFF.Staff\_no;

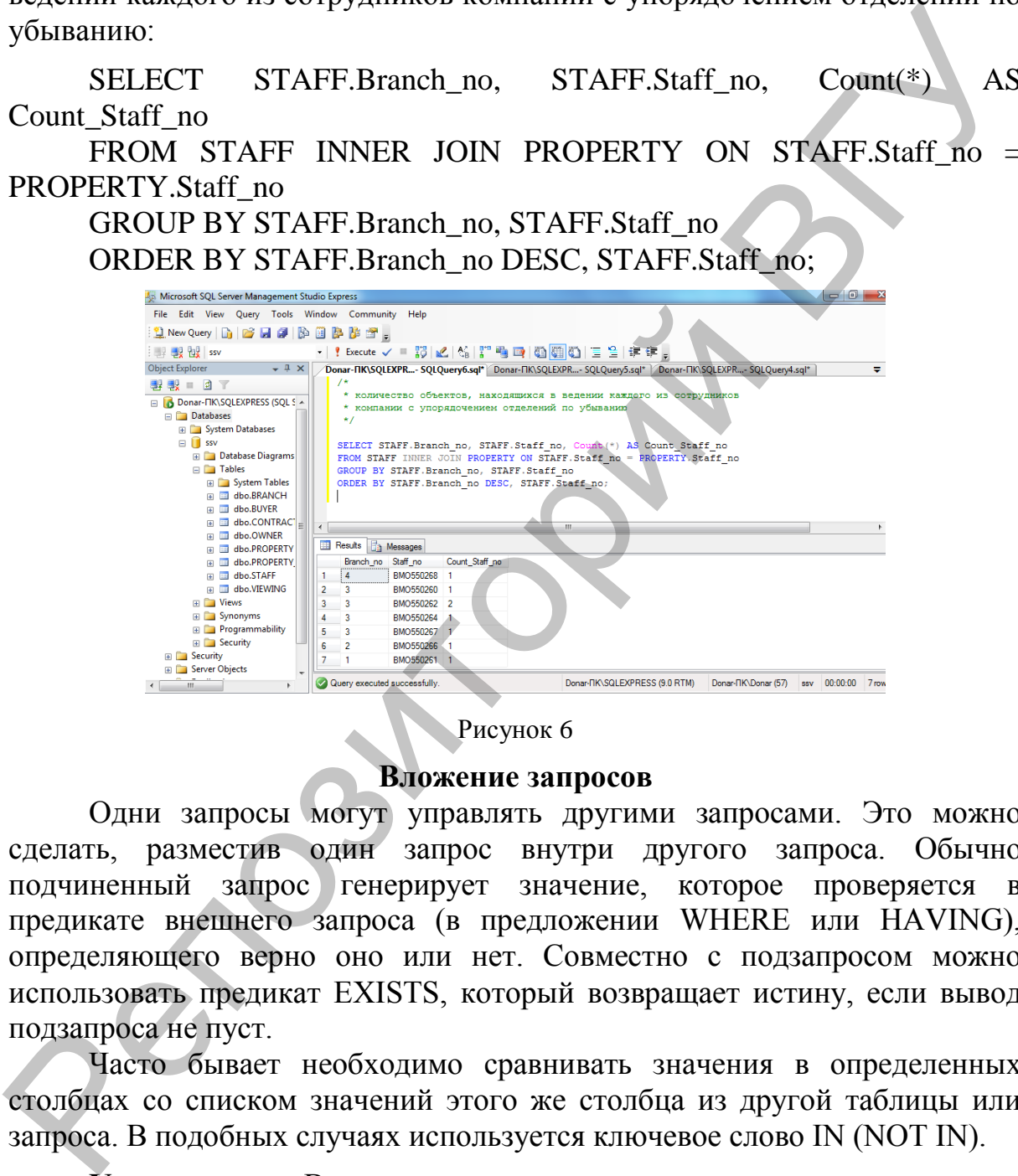

Рисунок 6

#### **Вложение запросов**

Одни запросы могут управлять другими запросами. Это можно сделать, разместив один запрос внутри другого запроса. Обычно подчиненный запрос генерирует значение, которое проверяется в предикате внешнего запроса (в предложении WHERE или HAVING), определяющего верно оно или нет. Совместно с подзапросом можно использовать предикат EXISTS, который возвращает истину, если вывод подзапроса не пуст.

Часто бывает необходимо сравнивать значения в определенных столбцах со списком значений этого же столбца из другой таблицы или запроса. В подобных случаях используется ключевое слово IN (NOT IN).

**Упражнение:** Выведите список сотрудников, за которыми не закреплен ни один из объектов недвижимости.

SELECT \* FROM STAFF WHERE Staff\_no NOT IN (SELECT Staff\_no FROM PROPERTY);

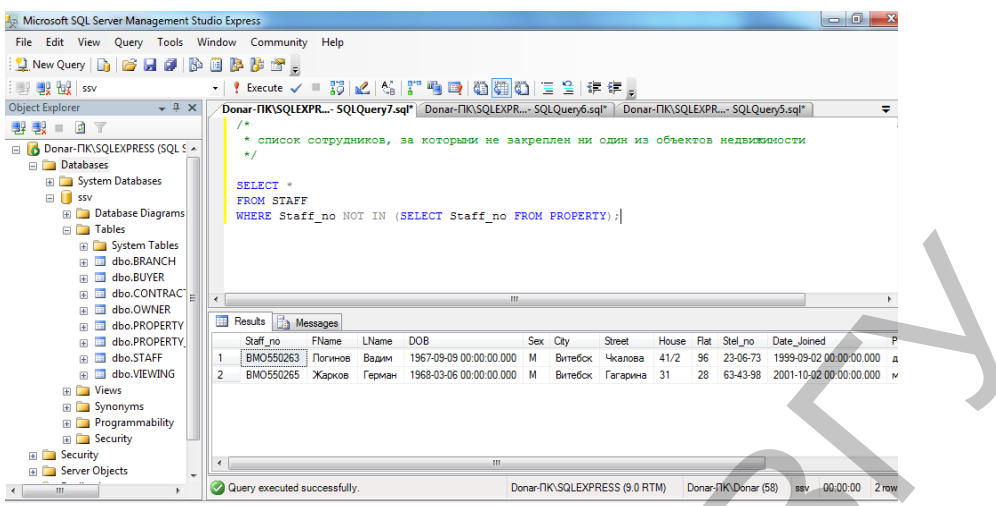

Рисунок 7

В подзапросах допускается использование агрегатных функций, например, для вывода списка трехкомнатных квартир, цена которых превышает среднюю цену трехкомнатной квартиры, используется запрос:

SELECT City, Street, House,Flat FROM PROPERTY WHERE Rooms=3 AND Selling\_Price >(SELECT AVG(Selling\_Price) FROM Property WHERE Rooms=3);

**Упражнение:** Выведите список владельцев собственности, чьи объекты были осмотрены в определенный день:

SELECT OWNER.Owner\_no, FName, LName FROM OWNER INNER JOIN PROPERTY ON PROPERTY.Owner\_no=OWNER.Owner\_no WHERE PROPERTY.Property\_no=ANY(SELECT Property\_no FROM VIEWING WHERE Date View='17.01.2012');

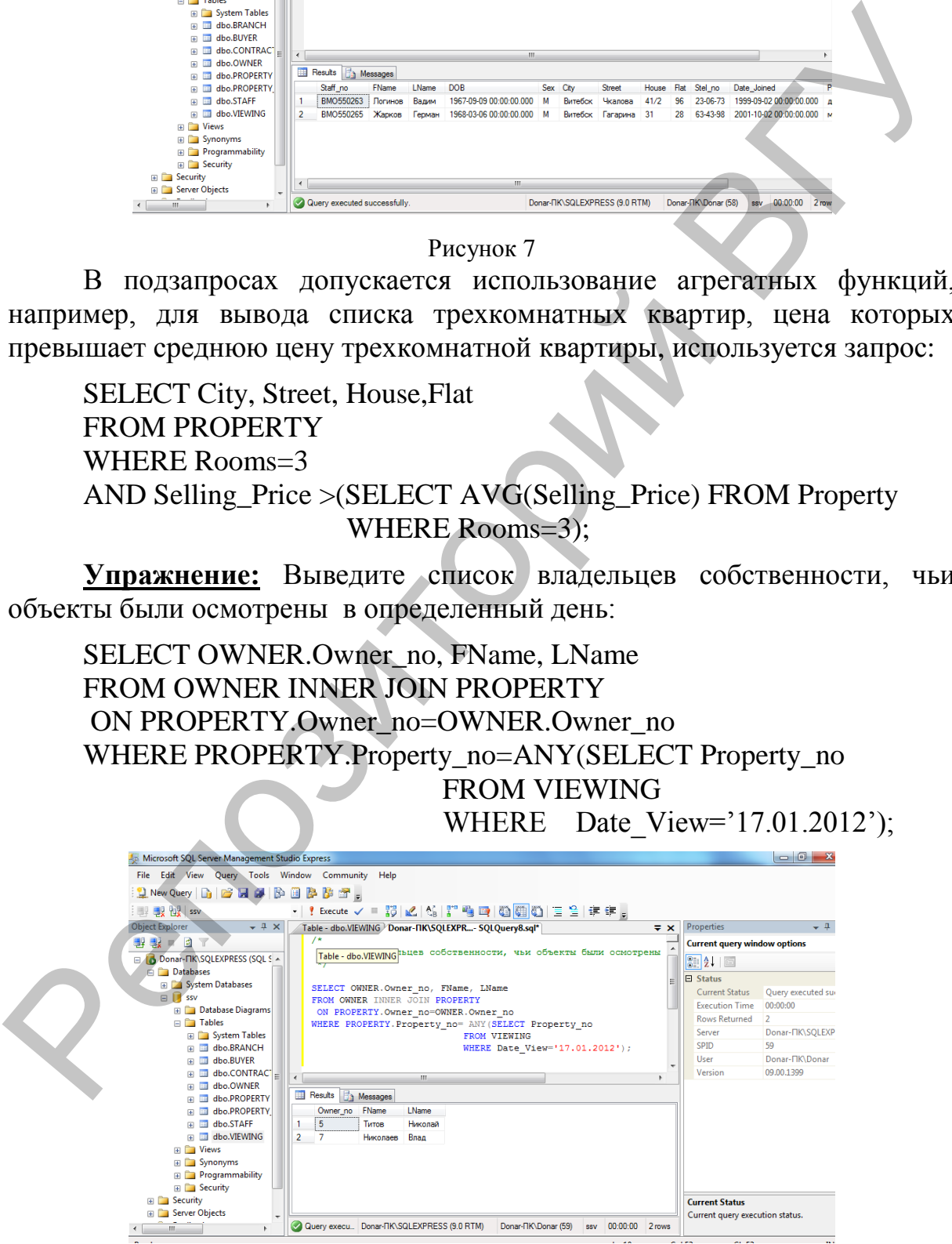

Рисунок 8

В таблице VIEWING будет найдена соответствующая дата и передана в предложение WHERE. После определения даты в основном запросе из таблицы PROPERTY будут отобраны записи, удовлетворяющие заданному условию.

(В данном примере предполагается, что подзапрос должен вернуть только одно значение).

- ANY или SOME возвращает TRUE, если заданное выражение является истинным для какой-нибудь из строк возвращаемой запросом.
- ALL возвращает TRUE, если заданное выражение является истинным для всех строк возвращаемой запросом.

| только одно значение).                                                                             |                                                                                                    |                                                                    |                                                                                                    |               |  |  |  |  |  |  |  |
|----------------------------------------------------------------------------------------------------|----------------------------------------------------------------------------------------------------|--------------------------------------------------------------------|----------------------------------------------------------------------------------------------------|---------------|--|--|--|--|--|--|--|
|                                                                                                    | Если подчиненный запрос возвращает более одного значения,                                                                                              |                                                                    |                                                                                                    |               |  |  |  |  |  |  |  |
| использование запроса в таком виде приведет к ошибке. В тех случаях,                               |                                                                                                    |                                                                    |                                                                                                    |               |  |  |  |  |  |  |  |
| когда подчиненный запрос возвращает более одной строки необходимс                                  |                                                                                                    |                                                                    |                                                                                                    |               |  |  |  |  |  |  |  |
| использовать                                                                                       | следующие ключевые                                                                                                    | слова:                                                             | ANY, SOME, ALL                                                                                                    |               |  |  |  |  |  |  |  |
| Подчиненный запрос в этом случае должен возвращать один столбец.                                   |                                                                                                    |                                                                    |                                                                                                    |               |  |  |  |  |  |  |  |
| <b>ANY</b>                                                                                         | или SOME - возвращает TRUE, если заданное выражение                                                                                                    |                                                                    |                                                                                                    |               |  |  |  |  |  |  |  |
| является истинным для какой-нибудь из строк возвращаемой запросом.                                 |                                                                                                    |                                                                    |                                                                                                    |               |  |  |  |  |  |  |  |
| ALL - возвращает TRUE, если заданное выражение является истинным                                   |                                                                                                    |                                                                    |                                                                                                    |               |  |  |  |  |  |  |  |
| для всех строк возвращаемой запросом.                                                              |                                                                                                    |                                                                    |                                                                                                    |               |  |  |  |  |  |  |  |
|                                                                                                    |                                                                                                    |                                                                    |                                                                                                    |               |  |  |  |  |  |  |  |
|                                                                                                    | Упражнение: Выведите список объектов собственности, которые                                                                                            |                                                                    |                                                                                                    |               |  |  |  |  |  |  |  |
| были осмотрены покупателями (присутствуют в таблице VIEWING):                                      |                                                                                                    |                                                                    |                                                                                                    |               |  |  |  |  |  |  |  |
|                                                                                                    |                                                                                                    |                                                                    |                                                                                                    |               |  |  |  |  |  |  |  |
| <b>SELECT</b> *                                                                                    |                                                                                                    |                                                                    |                                                                                                    |               |  |  |  |  |  |  |  |
| <b>FROM PROPERTY</b>                                                                               |                                                                                                    |                                                                    |                                                                                                    |               |  |  |  |  |  |  |  |
| WHERE Property_no =ANY (SELECT Property_no                                                         |                                                                                                    |                                                                    |                                                                                                    |               |  |  |  |  |  |  |  |
| FROM VIEWING);                                                                                     |                                                                                                    |                                                                    |                                                                                                    |               |  |  |  |  |  |  |  |
|                                                                                                    |                                                                                                    |                                                                    |                                                                                                    |               |  |  |  |  |  |  |  |
| Microsoft SQL Server Management Studio Express<br>File Edit View Query Tools Window Community Help |                                                                                                    |                                                                    |                                                                                                    |               |  |  |  |  |  |  |  |
| <b>2 New Query Do B B B B B B B B B B B</b><br><b>BER THE SSV</b>                                  | -│ ! Execute ✓ ■ 罰   ど   N   【 】 『 ■ ■   猶   猶   猶   萱 全   年 年 。                                                                                       |                                                                    |                                                                                                    |               |  |  |  |  |  |  |  |
| <b>Object Explorer</b><br>$\div$ # $\times$  <br>■ 製 ■ ■ ▼                                         | /Donar-IIK\SQLEXPR- SQLQuery9.sql* Table - dbo.VIEWING   Donar-IIK\SQLEXPR- SQLQuery8.sql*                                                             |                                                                    |                                                                                                    |               |  |  |  |  |  |  |  |
| Donar-FIK\SQLEXPRESS (SQL S A<br><b>Databases</b>                                                  | список объектов собственности, которые были осмотрены покупателями (присутствуют в таблице                                                             |                                                                    |                                                                                                    |               |  |  |  |  |  |  |  |
| <b>EDISYStem Databases</b><br>$\Box$ ssv                                                           | SELECT *<br>FROM PROPERTY                                                                                                    |                                                                    |                                                                                                    |               |  |  |  |  |  |  |  |
| <b>ED</b> Database Diagrams<br><b>Example</b> Tables<br><b>ED</b> System Tables                    | WHERE Property_no =ANY (SELECT Property_no FROM VIEWING);                                                                                              |                                                                    |                                                                                                    |               |  |  |  |  |  |  |  |
| <b>ED</b> dbo.BRANCH<br>E dbo.BUYER                                                                |                                                                                                    |                                                                    |                                                                                                    |               |  |  |  |  |  |  |  |
| E dbo.CONTRACT<br>dbo.OWNER<br>do.PROPERTY                                                         | Results <b>The Messages</b>                                                                                                    |                                                                    |                                                                                                    |               |  |  |  |  |  |  |  |
| F El dbo.PROPERTY<br>$\blacksquare$ dbo.STAFF                                                      | Property_no Date_registration<br>Postcode City<br>3001<br>2011-12-17 00:00:00.000 210035                                                               | <b>Street</b><br>House<br>Витебск<br>11<br>49<br>Бровки            | Floor<br>Rooms<br>Floor Type<br>The area<br>9K<br>9<br>37/21/7                                                                                      | Balcony<br>Бз |  |  |  |  |  |  |  |
| E dbo.VIEWING<br><b>Fill Strews</b><br>E Synonyms                                                  | $\overline{2}$<br>3002<br>2011-12-18 00:00:00.000 210029<br>3003<br>2011-12-19 00:00:00.000 210005<br>3<br>3005<br>2011-12-11 00:00:00.000 211440<br>4 | Витебск<br>23/2<br>214<br>Строителей<br>Лазо<br>11<br>4<br>Витебск | 12n<br>12<br>$\overline{2}$<br>51/29/9<br>3K<br>3<br>65/40/7,6 25s<br>$\overline{2}$<br>36/18/8,2 <b>6</b><br>9 <sub>0</sub><br>3<br>$\blacksquare$ | Лз            |  |  |  |  |  |  |  |
| Programmability<br>E Security                                                                      |                                                                                                    | 56<br>Новополцк<br>Школьная<br>-11                                 |                                                                                                    |               |  |  |  |  |  |  |  |
| <b>B</b> Security<br><b>E</b> Server Objects                                                       |                                                                                                    |                                                                    |                                                                                                    |               |  |  |  |  |  |  |  |
|                                                                                                    | Query executed successfully                                                                                                    | Donar-FIK\SQLEXPRESS (9.0 RTM)                                     | Donar-FIK\Donar (61) ssv 00:00:00 4 row                                                                                                    |               |  |  |  |  |  |  |  |
| Рисунок 9                                                                                          |                                                                                                    |                                                                    |                                                                                                    |               |  |  |  |  |  |  |  |
|                                                                                                    |                                                                                                    |                                                                    |                                                                                                    |               |  |  |  |  |  |  |  |
|                                                                                                    |                                                                                                    |                                                                    |                                                                                                    | TR T          |  |  |  |  |  |  |  |

Рисунок 9

Этот же результат может быть получен с помощью оператора IN SELECT Property\_no FROM PROPERTY WHERE Property\_no IN (SELECT Property\_no FROM VIEWING);

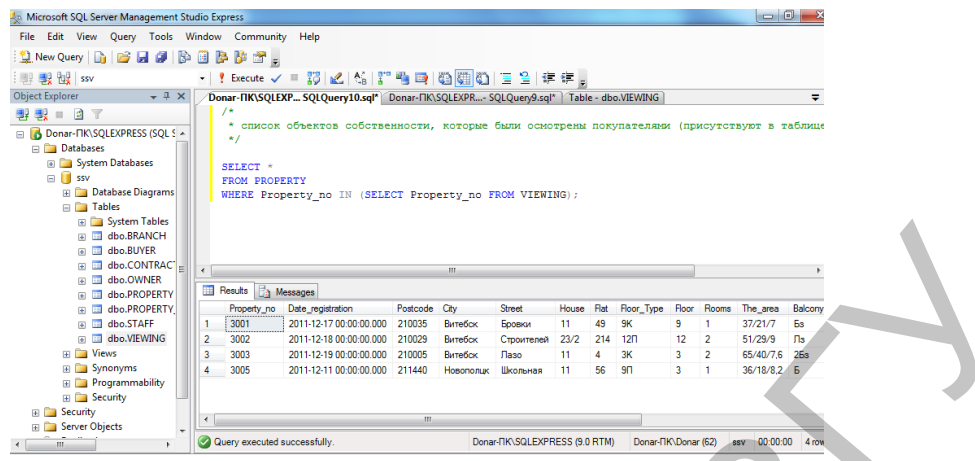

Рисунок 10

Оператор ALL работает таким образом, что предикат является верным, если каждое значение, выбранное подзапросом, удовлетворяет условию в предикате внешнего запроса.

**Упражнение:** Найдите всех сотрудников, чья заработная плата выше заработной платы любого из сотрудников отделения компании под номером (Branch\_no) равным 3:

SELECT Staff\_no, FName, LName, Salary FROM STAFF WHERE Salary > ALL (SELECT Salary FROM STAFF WHERE Branch\_no=3);

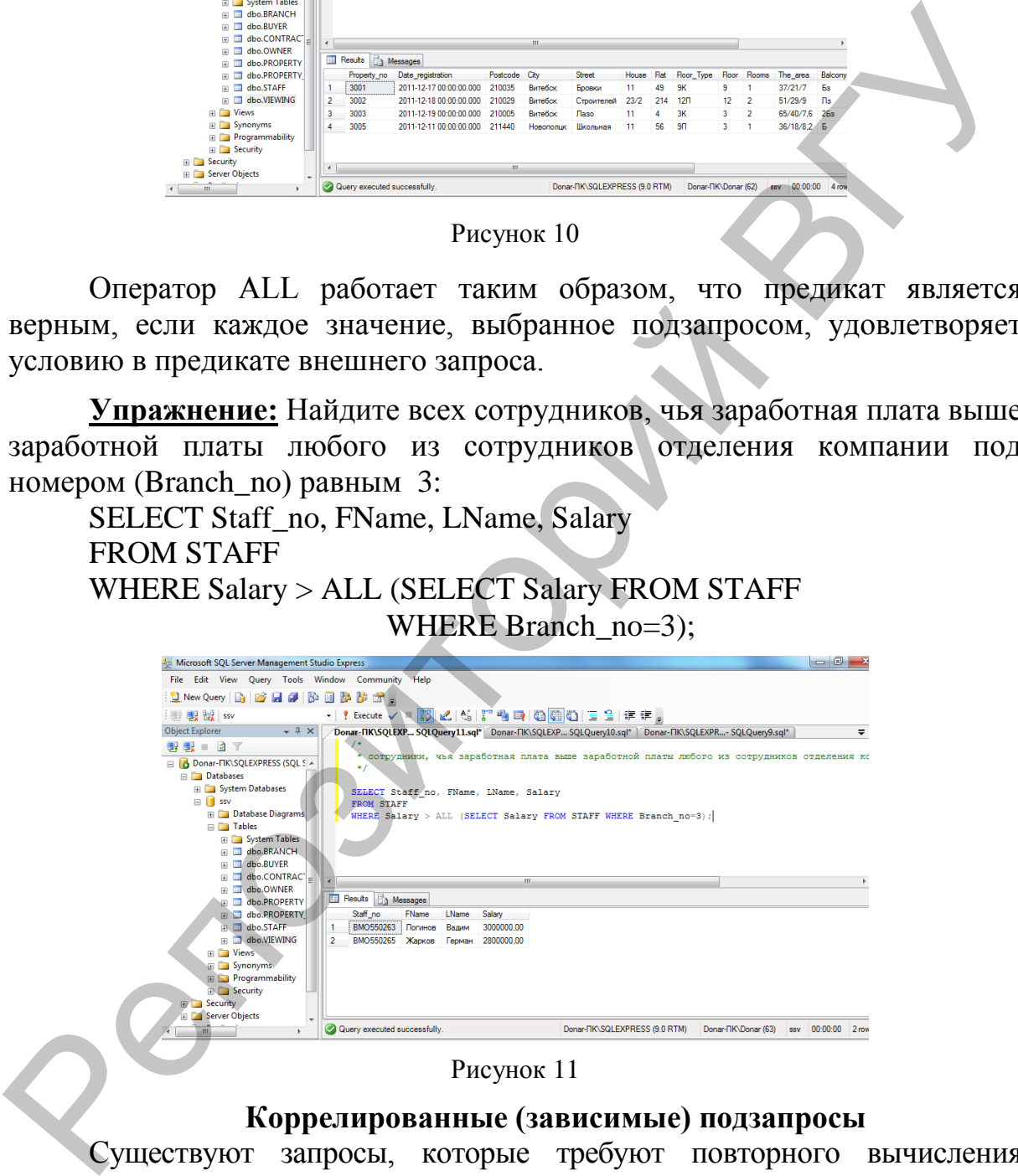

#### Рисунок 11

#### **Коррелированные (зависимые) подзапросы**

Существуют запросы, которые требуют повторного вычисления подзапроса. В этих случаях результаты, возвращаемые подзапросом, зависят от значений, передаваемых внешним запросом. При этом подзапрос выполняется для каждой стоки, которая выбирается во внешнем запросе. **Пример 2.** Вывести список сотрудников, зарплата которых выше средней зарплаты сотрудников своего отделения

SELECT FNAME, Branch no, SALARY **FROM STAFF S** WHERE SALARY > (SELECT AVG(SALARY) FROM STAFF WHERE Staff.Branch no=S.Branch no)

В этом примере результат подзапроса (средняя заработная плата сотрудников отделения компании, в котором работает сотрудник) зависит от того, для какого сотрудника выполняется подзапрос. То есть, подзапрос в данном случае нельзя вычислять независимо от основного запроса. В нем используется значение S.Branch no, которое является переменным и зависит от строки, которую SQL сервер рассматривает в таблице STAFF.

Это реализуется следующим образом. Просматривается таблица Staff, из неё берётся одна очередная запись и переписывается в таблицу с именем S. Для этой записи выполняется подзапрос - рассчитывается средняя заработная плата сотрудников того отделения компании значение которого в данный момент содержится в таблице S.

В данном случае потребовалось использование псевдонима (S) так как и внешний и вложенный запрос обращаются к одной и той же таблице.

#### Использование оператора EXISTS

Оператор **EXISTS** проверяет, возвращает ли подчиненный запрос хотя бы одну строку. Для проверки противоположного значения используется предикат NOT EXISTS.

Упражнение: Выведите данные об объектах собственности из таблицы PROPERTY только в том случае, если хотя бы один из них был осмотрен покупателями, и было получено согласие на приобретение:

# **SELECT** Property no

## **FROM PROPERTY**

WHERE EXISTS (SELECT Property no FROM VIEWING WHERE Comments='согласен');

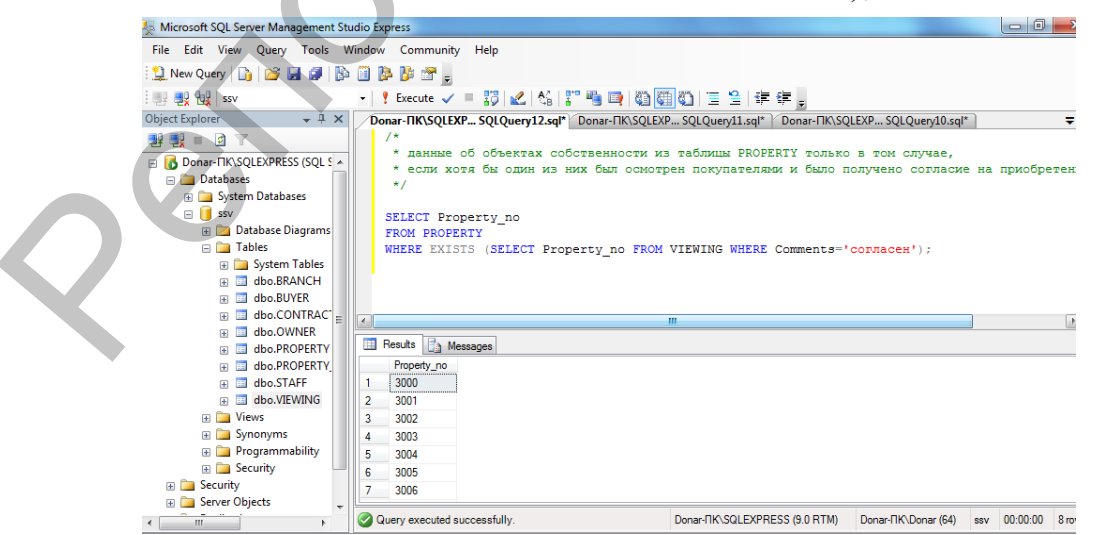

Рисунок 12

#### **Создание таблицы из набора результатов**

При помощи оператора можно поместить набор результатов запроса новую таблицу. Кроме того, этот оператор позволяет создавать и заполнять новые таблицы, а также создавать временные таблицы. Запросы к временной таблице иногда оказываются проще тех, которые пришлось бы выполнять, обращаясь к нескольким таблицам или базам данных. Оператор SELECT INTO позволяет создать локальную или глобальную временную таблицу. Для локальных таблиц используются имена, начинающиеся с символа #, а для глобальных – с символа ##.

**Упражнение:** Создайте таблицу, содержащую объекты собственности, находящиеся в городе Полоцке.

SELECT \* INTO ##PROPERTY\_POLOCK FROM PROPERTY WHERE City='Полоцк';

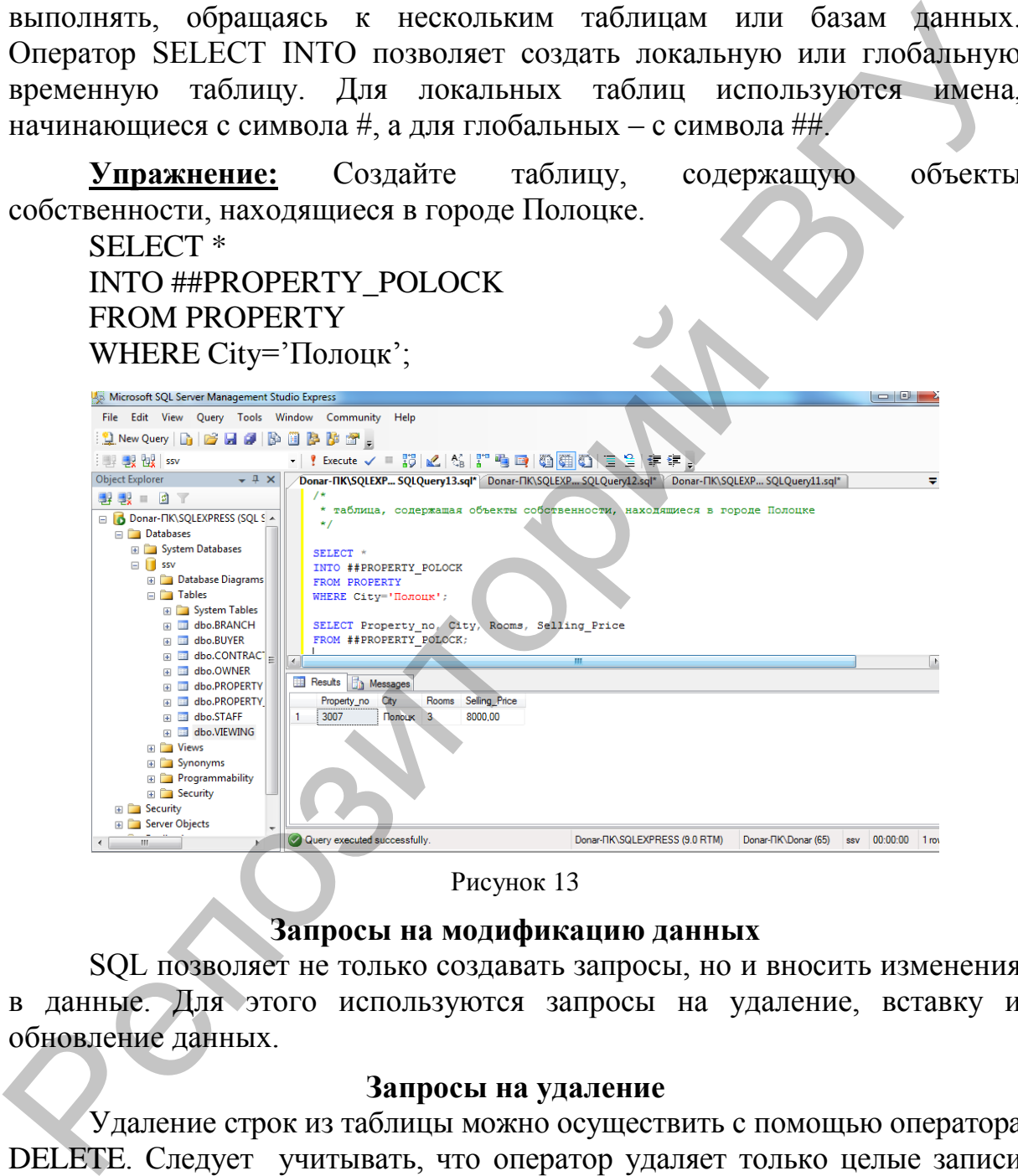

Рисунок 13

#### **Запросы на модификацию данных**

SQL позволяет не только создавать запросы, но и вносить изменения в данные. Для этого используются запросы на удаление, вставку и обновление данных.

#### **Запросы на удаление**

Удаление строк из таблицы можно осуществить с помощью оператора DELETE. Следует учитывать, что оператор удаляет только целые записи таблицы, а не индивидуальные значения того или иного поля.

#### **Синтаксис:**

DELETE [*таблица.*\*] FROM *таблица* WHERE *условие\_отбора*

Упражнение: Удалите из таблицы OWNER все записи, относящиеся к владельцу собственности, у которого значение поля Owner\_no=10:

## **DELETE FROM OWNER** WHERE OWNER no=10;

В команде удаления возможно использование вложенного запроса. Это может быть необходимо в тех случаях, когда критерий, по которому выбираются данные, базируется на другой таблице.

#### Запросы на добавление

Ввод и добавление записей в SQL осуществляется с помощью оператора INSERT. Существует несколько вариантов вставки данных.

## Вставка записей из другой таблицы

Оператор INSERT добавляет записи в уже существующую таблицу, вставляя в нее набор результатов оператора **SELECT** 

#### Синтаксис:

**INSERT** [INTO] имя таблицы SELECT список выборки FROM список таблиц WHERE условие поиска

# Добавление данных в указанные поля

Наиболее употребительный вариант команды INSERT **INTO** предусматривает добавление записи в существующую таблицу с указанием списка полей:

#### Синтаксис:

INSERT INTO имя таблицы (поле1, поле2,...) VALUES (значение поля1, значение поля2...)

При этом если перечислены не все поля, то в не перечисленные поля автоматически устанавливается значение NULL.

Если задается полный список значений новой записи, форма записи становится более короткой, так как перечень заполняемых полей после имени таблицы может не задаваться. Порядок следования значений после служебного слова VALUES должен соответствовать структуре таблицы.

#### Синтаксис:

**INSERT INTO имя\_таблицы** VALUES (список значений)

покупателей, Упражнение: Отберите из таблицы **BUYER** проживающих в Витебске, и поместите их в таблицу BUYER\_1. Таблица BUYER\_1 должна быть заранее создана командой CREATE TABLE.

**INSERT INTO BUYER 1** 

SELECT Buyer\_no, FName, LName FROM BUYER WHERE City = 'Витебск';

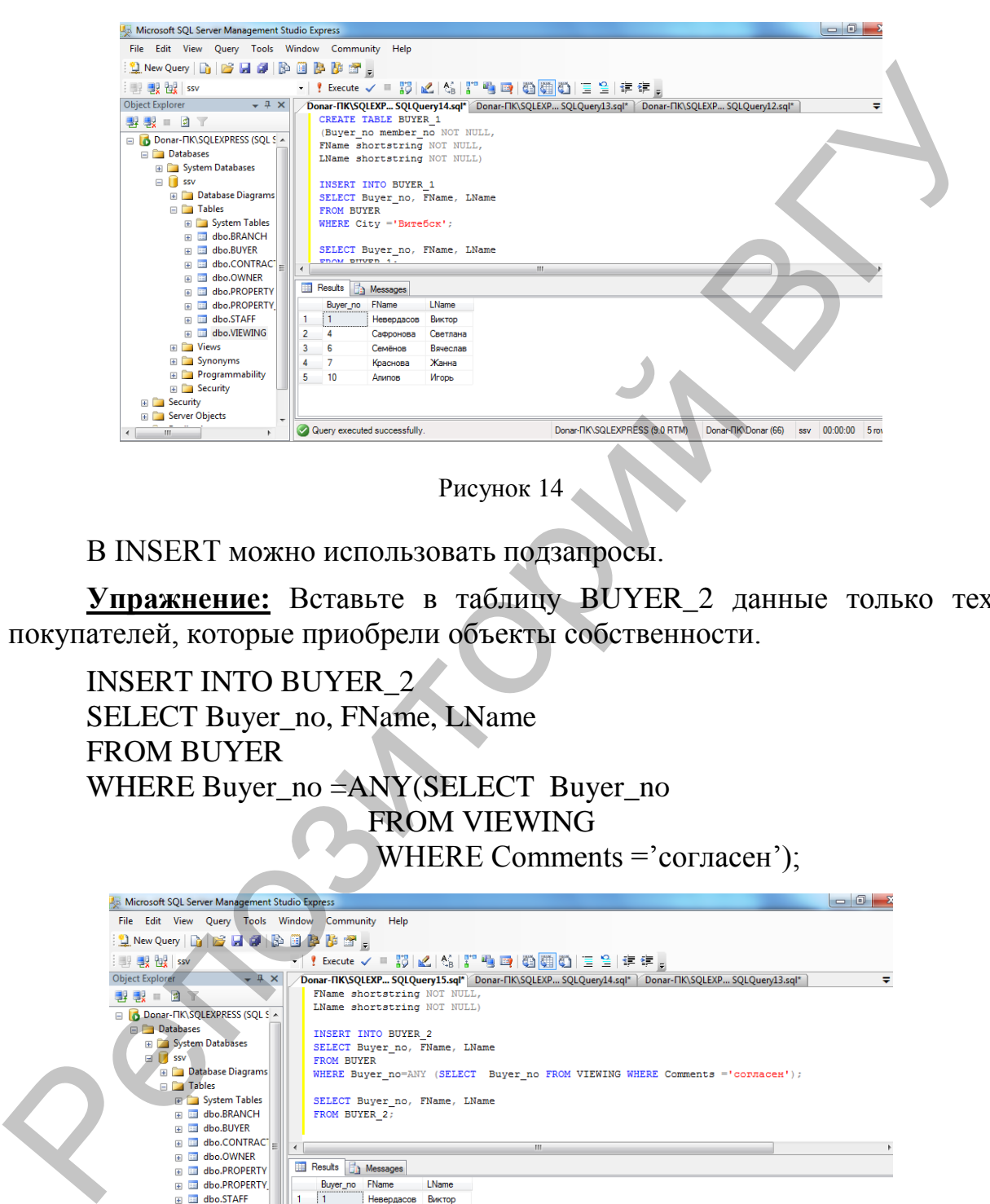

Рисунок 14

В INSERT можно использовать подзапросы.

**Упражнение:** Вставьте в таблицу BUYER\_2 данные только тех покупателей, которые приобрели объекты собственности.

INSERT INTO BUYER\_2 SELECT Buyer\_no, FName, LName FROM BUYER WHERE Buyer\_no =ANY(SELECT Buyer\_no FROM VIEWING WHERE Comments  $=$  'согласен');

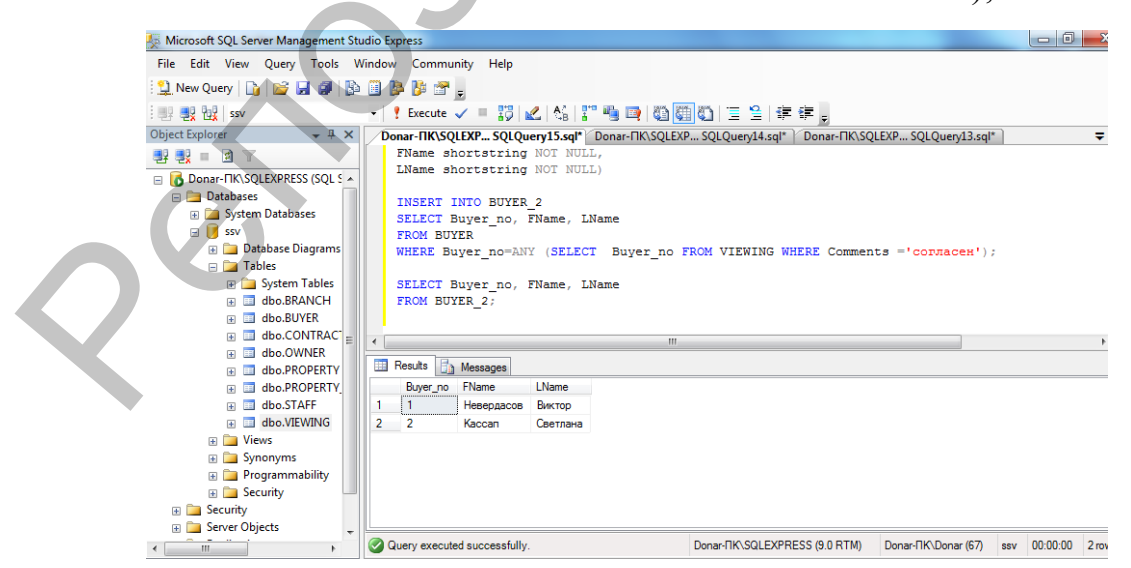

Рисунок 15

**Упражнение:** Добавьте данные в таблицу VIEWING:

INSERT INTO VIEWING (Date\_View, Comments, Property\_no, Buyer no)

VALUES('31.03.03', 'согласен', 3000, 4)

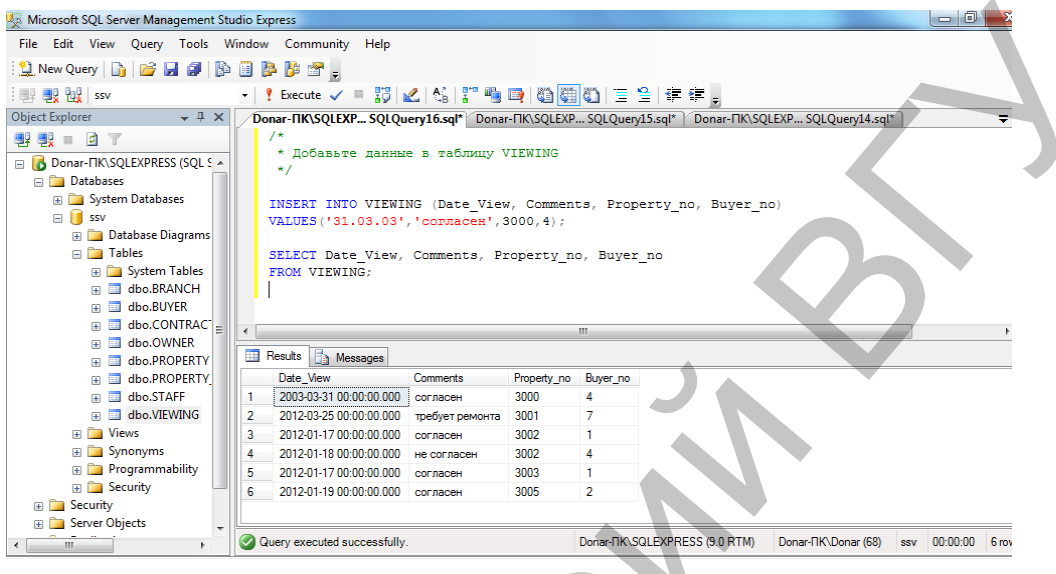

Рисунок 16

## Запросы на обновление

Запрос на обновление реализуется с помощью оператора UPDATE. Он служит для изменения значений полей на основе заданного условия отбора.

## Синтаксис:

**UPDATE** имя таблицы имя проекции SET имя поля={выражение|DEFAULT|NULL}[,...n]  $\{ [FROM \, m a \delta \, n u u a \, | \, coe \delta u \, \theta u u a \, m a \delta \, n u u a \} ], \ldots n] \}$ WHERE условие отбора

Упражнение: Снизить цены на квартиры, в которых не установлены телефоны на 2 %:

**UPDATE PROPERTY** SET Selling\_Price= Selling\_Price\*0.98 WHERE Ptel no= $\cdot$ - $\cdot$ ;

В команде **UPDATE** могут быть использованы подзапросы. Например, снизить цену в 2 раза на те объекты собственности, у которых поле Comments таблицы VIEWING содержит значение 'требует ремонта':

**UPDATE PROPERTY** SET Selling\_Price= Selling\_Price/2; WHERE Property\_no= (SELECT Property\_no

FROM VIEWING WHERE Comments  $=$ 'требует ремонта');

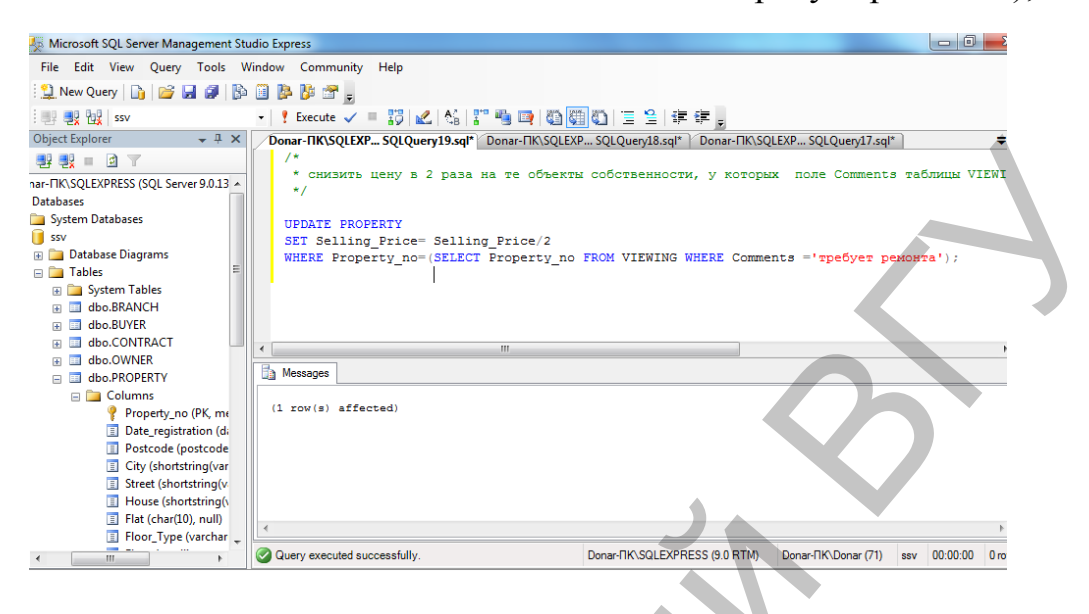

#### Рисунок 17

## КОНТРОЛЬНЫЕ ВОПРОСЫ

- 1. Перечислите основные разделы инструкции SELECT.
- 2. Для чего предназначены ключевые слова ALL и DISTINCT?
- 3. Объясните назначение ключевых слов INNER JOIN, LEFT JOIN, RIGHT JOIN.
- 4. К каким полям применяется оператор LIKE? Какие групповые символы, используется в этом операторе?
- 5. Перечислите основные агрегатные функции, которые используются в предложении SELECT?
- 6. Какая команда предназначена ДЛЯ упорядочения ВЫВОДЫ информации?
- 7. В каких случаях необходимы псевдонимы таблиц?
- 8. В чем заключаются особенности разделов HAVING и WHERE?
- 9. В каком случае предикат EXISTS возвращает значение 'TRUE'?
- 10. Приведите примеры вложенных запросов с предикатами ANY, ALL.

## ПОРЯДОК ВЫПОЛНЕНИЯ РАБОТЫ

- С помощью SQL команд создайте следующие запросы:
- 1. Вывести адреса квартир, которые не были осмотрены покупателями. Оператор IN не использовать.
- 2. Вывести список трёхкомнатных квартир в Витебске, расположенных на втором – четвертом этажах, общей площадью не менее 60 метров, у которых площадь кухни не менее 10 метров и цена которых не превышает 100000\$.
- 3. Вывести данные сотрудников, не продавших ни одной квартиры в течение последнего месяца (квартира считается проданной, если в поле Comments таблицы VIEWING занесено значение "согласен ").
- 4. Вывести количество квартир, выставленных на продажу в каждом городе.
- 5. Вывести список отделений, продавших более 10 квартир.
- 6. Определить, сколько менеджеров, торговых агентов (и сотрудников других должностей) работает в каждом отделении.
- 7. Определить количество однокомнатных квартир, цены которых не превышают средней цены однокомнатной квартиры.
- 8. Вывести адреса самых дешѐвых трѐхкомнатных квартир в каждом городе.
- 9. Вывести список городов, в которых проживают владельцы объектов собственности, но не проживают покупатели (использовать EXISTS).
- 10. Вывести данные сотрудников, заработная плата которых превышает среднюю заработную плату сотрудников компании.
- 11. Вывести данные сотрудников компании, чья заработная плата выше средней заработной платы сотрудников отделения, в котором они работают.
- 12. Найти номер отделения и средний возраст его служащих для отделения с максимальным средним возрастом служащих.
- 13. Найти номера и фамилии служащих, однофамильцы которых работают в этом же отделении.
- 14. Вывести максимальную из средних заработных плат отделений компании.
- 15. Вывести данные продавцов объектов собственности, которые продают самые дорогие объекты собственности в своѐм городе.
- 16. Повысить на 10% зарплату всех агентов, заработная плата которых ниже средней в своем отделении и которые продали максимальное количество объектов собственности в своем отделении
- 17. Вывести общее количество объектов, закреплѐнных за сотрудниками отделения, у которого средняя заработная плата равна максимальной из всех отделений средней заработной плате. 5. Вывести снихок отделений, продавших более 10 квартир.<br>
6. Определить, сколько менеджеров, торговых атентов (и согрудниког<br>
7. Определить количество однокомнатных квартир, цены которых и<br>ерень превышают средней цены од
	- 18. С помощью команды UPDATE уменьшить на 10% цены самых дорогих в своих отделениях однокомнатных квартир, которые не были осмотрены в течение месяца со дня регистрации.
	- 19. В локальную временную таблицу занести список городов, в которых не выставлено на продажу ни одной однокомнатной квартиры
	- 20. Таблица PROPERTY\_1 служит для хранения данных об объектах собственности уже выбранных покупателями (находятся в таблице VIEWING и содержат значение "согласен" в поле Comments). С помощью команды INSERT вставить данные об этих квартирах в таблицу PROPERTY\_1.

## ЛАБОРАТОРНАЯ РАБОТА № 4 ТЕМА: СОЗДАНИЕ ПРЕДСТАВЛЕНИЙ, ТРИГГЕРОВ, ХРАНИМЫХ ПРОЦЕДУР

Цель работы: Изучить способы создания и использования представлений, триггеров, хранимых процедур.

## **ОСНОВНЫЕ СВЕДЕНИЯ** Представление

Механизм представлений является мощным средством СУБД, ПОЗВОЛЯЮШИМ скрыть реальную БД  $OT$ некоторых **CTDVKTVDV** пользователей. Реально представление является хранимым в БД запросом, отличаясь от запроса лишь тем, что при изменении данных в таблице они  $\mathbf{B}$ представлении, **TTO** автоматически изменяются  $\mathbf{M}$ обеспечивает состояние данных. Представление дает возможность актуальное пользователю работать только с теми данными, которые ему нужны, кроме скрыть того, механизм представлений позволяет служебные. конфиденциальные данные.

Создание представления базы данных в системе SQL-сервер может осуществляться следующими способами: Первый способ: С помощью SQL запроса.

Представление создается командой CREATE VIEW, после которой указывается его имя, а далее следует запрос, формирующий тело представления:

#### Синтаксис:

CREATE VIEW имя представления AS SELECT...

#### Горизонтальные представления

Горизонтальное представление позволяет ограничить доступ пользователей определенными строками из одной или нескольких таблиц. Например, создать представление, позволяющее руководителю отделения компании под номером 3 иметь доступ только к данным сотрудников своего отделения:

**CREATE VIEW STAFF3** AS SELECT<sup>\*</sup> **FROM STAFF** WHERE STAFF.Branch  $no=3$ ;

Преимущество представления по сравнению с запросами к БД заключается в том, что оно будет модифицировано автоматически всякий раз, когда таблица, лежащая в его основе, изменяется. Например, если в отделение номер 3 будет принят новый сотрудник, то он автоматически отобразиться в представлении.

#### Вертикальные представления

Вертикальные представления позволяют дать доступ к информации в таблице, исключив некоторые поля. Например, для того, чтобы скрыть данные о зарплате сотрудников надо отобрать в таблицу все поля, исключая поле Salary.

#### **CREATE VIEW SALARY\_OFF**

AS SELECT Staff no, FName, LName, DOB, City, Street, House, Flat, Stel no, Position, Branch no **FROM STAFF:** 

В рассмотренном примере поля представлений имеют имена, полученные непосредственно из имен полей основной таблицы. Однако иногда возникает необходимость назвать столбцы новыми именами. Это, например, может потребоваться в случае, если столбцы являются вычисляемыми и поэтому не имеющими имен.

Имена, которые необходимо присвоить полям, записываются в круглых скобках после имени таблиц. Они могут не указываться, если совпадают с именами полей запрашиваемой таблицы.

В SQL существует понятие групповых представлений, то есть таких, которые содержат предложение GROUP BY. Представления могут быть основаны сразу на нескольких базовых таблицах.

Упражнение: С помощью SQL запроса создать представление, содержащее данные об агентах, отвечающих за продажу объектов. Представление должно включать номер отделения (Branch no), номер работника (Staff no) и сведения о количестве объектов, за которые он отвечает:

CREATE VIEW STAFF PROP (Branch no, Staff no, Properties) AS SELECT STAFF. Branch no, STAFF. Staff no, COUNT(\*) FROM STAFF INNER JOIN PROPERTY ON STAFF.Staff no= PROPERTY.Staff no

GROUP BY STAFF. Branch\_no, STAFF. Staff\_no;

Одной из причин использования представлений является стремление к упрощению многотабличных запросов. После определения представления с соединением нескольких таблиц можно использовать простейшие однотабличные запросы к этому представлению. Однако при создании запросов к представлениям, созданным на основе нескольких таблиц, следует учитывать следующие ограничения:

 $\blacksquare$ если столбец в представлении создается с использованием обобщающей функции, то этот столбец может указываться только в предложениях SELECT и ORDER BY тех запросов, которые обеспечивают доступ к данному представлению. Этот столбец не может использоваться в предложении WHERE, а также не может быть аргументом в обобщающей функции;

 сгруппированное представление не должно соединяться с таблицами базы данных или другими представлениями.

Представление может быть обновляемым только в следующих случаях:

- в нем не используется ключевое слово DISTINCT;
- **каждый элемент в списке предложения SELECT** представляет собой имя столбца, а не выражение или обобщающую функцию;
- представление должно быть построено на базе одной таблицы;
- запрос, определяющий представление не должен содержать предложений GROUP BY и HAVING.

**Второй способ:** С помощью конструктора.

Для создания представления надо:

1. Выбрать группу *Представления* в списке объектов базы данных, после чего воспользоваться командой *Создать представление.*

После выполнения этих действий загрузиться конструктор представлений. Диалоговое окно дизайнера представлений состоит из следующих частей:

 Панель диаграмм – используется для добавления новых таблиц в представление, описание связей между ними, определения полей, которые будут участвовать в представлении. Для открытия/закрытия

данной панели используется кнопка "Показать область схемы"  $\frac{B_0}{2}$ ;

- Панель-список на этой панели отображается перечень полей, выбранных в Панели диаграмм. Можно так же добавить новые поля, определить наличие различных критериев и т.д. Для открытия/закрытия данной панели используется кнопка "Показать область условий" ;
- SQL-панель данная панель используется для ввода SQL-команд, с помощью которой создается представление. Для открытия/закрытия данной панели используется кнопка "Показать область SQL кода" sqt.
- Панель результатов работу произведенных настроек удобно проверить, используя данную панель, по нажатию кнопки Run , отображаются результаты настроенного представления. Для открытия/закрытия данной панели используется кнопка "Показать область результатов" **in**; имя столбца, а не выражение или обобщающую функцию:<br>
• представление или обобщающую функцию;<br>
• представление или обобщающую функцию;<br>
• танрое, определяющий представление не и должен содержать<br>
• представлений GROUP BY
	- 2. Для создания нового представления надо добавить в него необходимые таблицы. Для этого используется кнопка "Добавление таблицы" **. При выполнении этого действия на экран будет** выведено диалоговое окно с перечнем имеющихся в базе данных таблиц. Используя кнопку "Добавление таблицы", можно добавить выбранные таблицы в представление.

Кроме того представления могут строиться не только на основании таблиц, но и с использованием других представлений. Для этого в диалоговом окне существует закладка Представления, которая позволяет добавлять существующие представления базы данных в создаваемое представление.

- 3. После добавления таблиц, перечень их полей будет отображен в диаграмме представления. Если были ранее установлены связи между полями данной таблицы с использованием первичных и внешних ключей, то будет добавлено соответствующее графическое отображение.
- 4. На панели диаграмм данного диалогового окна, слева от имени поля таблиц, имеется флажок, при установке которого данное поле будет выведено на экран в результате выполнения представления. При выборе имени этого поля, оно автоматически появляется в списке "Панель-список», и в области оператора SELECT на панели SQL кода. Проверить правильность создания представления можно, используя кнопку "Выполнить код SQL", в результате чего должны отобразиться данные из созданного представления на панели результатов.
- 5. После сохранения созданного представления его имя появиться в списке объектов Представления базы данных. Для просмотра информации из этого представления надо выполнить команду Выбрать первые 1000 строк.
- 6. Удаление представления из базы данных осуществляется командой DROP VIEW имя представления. При удалении представления пользователь должен являться его владельцем.

Упражнение: Создайте представление STAFF PROP, содержащее данные о работниках, отвечающих за продажу объектов.

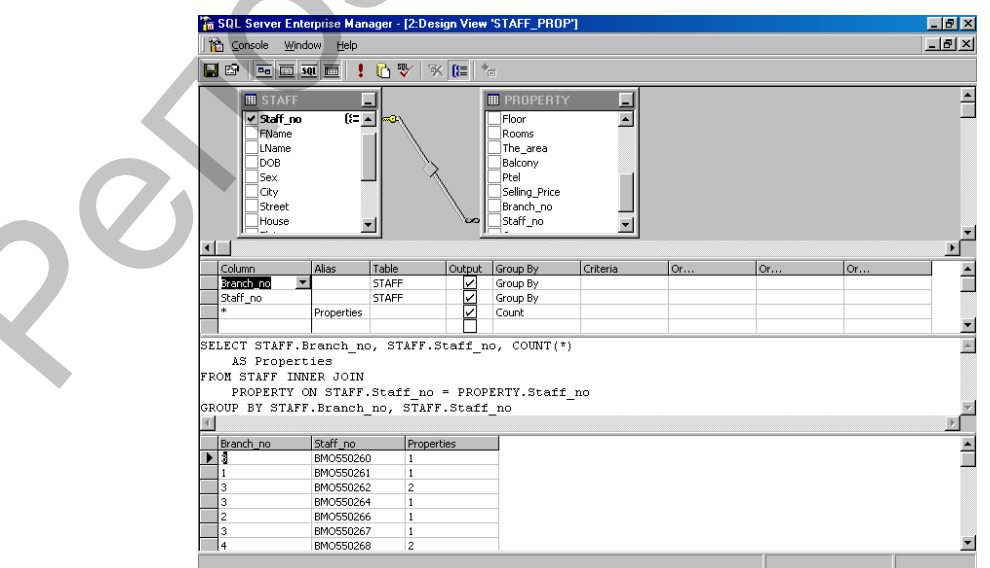

Рисунок 18

#### Хранимые процедуры

Хранимые процедуры - это подпрограммы, выполнение которых происходит непосредственно на сервере баз данных. Все хранимые процедуры в базе данных находятся в специально отведенном списке Хранимые процедуры группы Программирование.

Для создания новой процедуры с помощью конструктора необходимо:

1. Выбрать команду Создать хранимую процедуру. В рабочей области окна сервера появится вкладка SQLQuery1.sql., в котором будет расположена область для ввода текста процедуры.

Вместо текста [PROCEDURE NAME] необходимо ввести имя создаваемой процедуры, после чего набрать текст ее команд.

Чтобы посмотреть информацию о хранимой процедуре необходимо выполнить команду:

EXEC SP HELPTEXT <Имя процедуры>

2. Далее необходимо проверить работоспособность созданной процедуры.

## ЕХЕС имя процедуры

Процедура может содержать переменные-параметры, принимаемые процедурой. Каждая переменная внутри хранимой процедуры описывается следующим образом:

### @<имя переменной> <тип данных> Если в процедуру передается несколько параметров, то они указываются после ее имени.

EXEC <имя процедуры><имя переменной = значение>

Такой способ передачи значений параметра в терминах SQL Server называется передачей по ссылке. При этом значения могут передаваться в произвольном порядке.

Существует другой способ передачи значений параметров в процедуру, называемый передачей значений по позиции. В этом случае параметры указываются через запятую после имени, не нарушая порядка следования параметров в теле процедуры.

## $EXEC$  <имя процедуры><имя переменной1> <имя переменной2>...

Для создания процедур в MS SQL Server используется язык Transact SQL. Каждая хранимая процедура компилируется при первом выполнении. Описание процедуры совместно с планом ее работы хранится в системных таблицах БД.

Для создания хранимой процедуры используется оператор SQL CREATE **PROCEDURE**, имеющий следующий

## Синтаксис:

CREATE PROCEDURE имя процедуры ( $@$ <имя перем $1$ > <mun данных>,  $(a$ <имя перем2> <тип данных>...)

[VARYING  $[=$ значение по умолчанию] [, параметр N] [OUTPUT] **IWITH** 

{RECOMPILE **IENCRYPTION** [RECOMPILE, ENCRYPTION ]] AS тело процедуры

Создается процедура с указанным именем. Процедура может быть создана только в текущей базе данных, за исключением временных процедур, которые создаются в *tempdb*. Для создания временных процедур следует начинать ее имя с '#' или '##'. Длина имени хранимой процедуры вместе с ## не может превышать 20 символов.

Ключевое слово VARYING определяет заданное значение по умолчанию для определенного ранее параметра. Ключевое слово RECOMPILE определяет режим компиляции. Если RECOMPILE задано, то процедура будет перекомпилироваться всякий раз, когда она будет передаваться на выполнение. Ключевое слово **ENCRYPTION** определяет режим, при котором исходный текст хранимой процедуры не сохраняется в БД.

Кроме имени все остальные параметры являются необязательными. Процедуры могут быть процедурами или функциями. Эти понятия трактуются традиционно. В процедуре может быть использовано ключевое слово OUTPUT, которое определяет, что данный параметр является ВЫХОДНЫМ.

Удаление процедуры осуществляется с помощью команды DROP **PROCEDURE** 

DROP PROCEDURE [owner.]procedure\_name [,[owner.]procedure\_name...]

В процедурах могут использоваться следующие операторы управления:

1. Оператор условия

IF  $\leq$ выражение>

**BEGIN** 

 $\langle onepamop_{bl} \rangle$ 

**END** 

**[ELSE]** 

 $[\text{IF} \leq$ выражение>]

#### **BEGIN**

 $\langle onepamopb \rangle$ 

END \

Если используется один оператор, то **BEGIN** ... **END** не используется.

2. Циклическое выполнение операций

**WHILE** <noгическое выражение>

**BEGIN** 

 $\langle onepamop_{bl} \rangle$ 

## **END**

В этом операторе можно также использовать ключевое слово **BREAK**, которое позволяет прервать выполнение этого цикла.

**3. Выбор одного из нескольких значений**

**CASE** *<переменная>*

**WHEN** *<условие1>* **THEN** *<оператор1>*

**WHEN** *<условие2>* **THEN** *<оператор2>*

**WHEN** *<условие3>* **THEN** *<оператор3>*

**…**

**ELSE** *<оператор>*

**END** 

Для объявления переменных, которые используются в процедуре надо воспользоваться директивой **DECLARE**. Если необходимо присвоить этой переменной какое-либо значение, используется ключевое слово **SELECT**. Оператор **PRINT** позволяет выводить текстовое сообщение на экран.

Пример:

DECLARE @X INT;

SELECT  $@X=@X+1;$ 

PRINT 'Результат', @X;

**Упражнение:** Создайте процедуру для увеличения заработной платы сотрудников на 10 %.

1. Выберите команду **Создать хранимую процедуру** папки **Хранимые процедуры** в области обозревателя объектов**.** Появится окно кода хранимой процедуры:

Хранимая процедура имеет следующую структуру (см. рисунок 19)

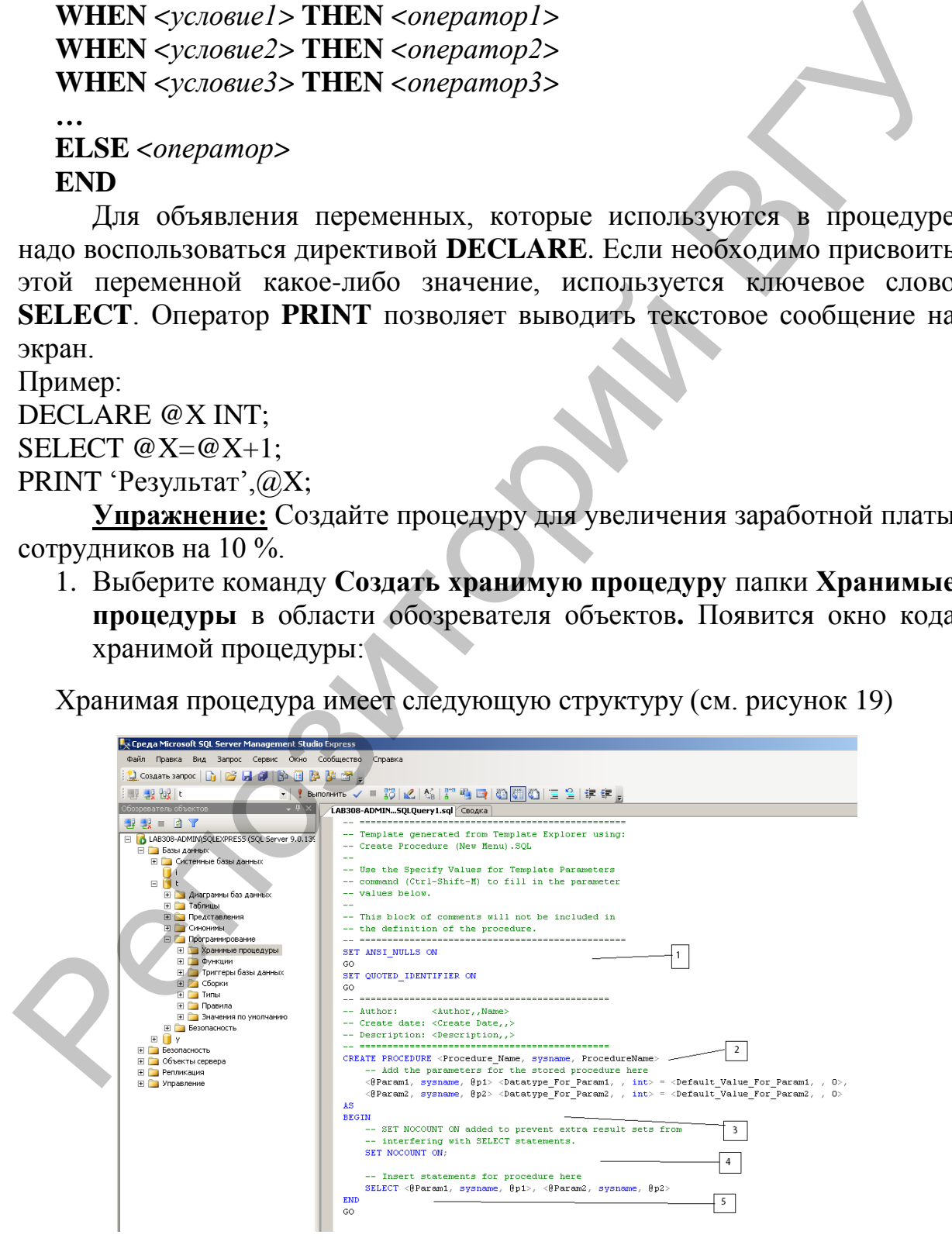

Рисунок 19

- 1. Область настройки параметров синтаксиса процедуры. Позволяет настраивать некоторые синтаксические правила, используемые при наборе кода процедуры. В нашем случае это:
	- **SET ANSI NULLS ON включает использование значений** NULL (Пусто) в кодировке ANSI,
	- **SET QUOTED IDENTIFIER ON включает возможность** использования двойных кавычек для определения идентификаторов;
- 2. Область определения имени процедуры (Procedure Name) и параметров передаваемых в процедуру (@Param1, @Param2). Определение параметров имеет следующий синтаксис:

```
@<Имя параметра> <Тип данных> = <Значение по
умолчанию>
```
Параметры разделяются между собой запятыми;

- 3. Начало тела процедуры, обозначается служебным словом "BEGIN";
- 4. Тело процедуры, содержит команды языка программирования запросов T-SOL;
- 5. Конец тела процедуры, обозначается служебным словом "END".

Введите имя процедуры и наберите ее текст, который будет иметь следующий вид:

CREATE PROCEDURE NEW (@procent decimal)

 $AS$ 

**UPDATE STAFF** 

```
SET Salary = Salary *(100 + \textcircled{e} procent)/100
```
Для проверки работоспособности введите команду необходимо создать новый запрос и набрать команду:

```
EXEC NEW @procent = 10
```
Для просмотра результата работы процедуры выполните команду:

## **SELECT \* FROM STAFF**

Упражнение: Создайте процедуру для вывода окладов сотрудников заданного как параметр отделения.

```
CREATE PROCEDURE SALARY_OUT(@Branch_no member_no)
ASSELECT Staff_no, FName, LName, Salary
FROM STAFF
WHERE Branch no=@Branch no
```
Упражнение: Создать процедуру для повышения заработной платы сотрудника только в том случае, если за ним закреплен хотя бы один объект собственности в таблице Property (номер сотрудника и процент повышения заработной платы передаются в процедуру как параметры).

**CREATE PROC NEW SALARY** 

 $(Q\text{Staff} \text{no int.})$ 

@Procent decimal)

 $AS$ 

IF EXISTS (SELECT property no

FROM PROPERTY

WHERE Staff  $No = @Staff No$ )

UPDATE STAFF SET Salary=Salary\*(100+ @Procent)/100

WHERE Staff No= @STAFF NO

Для запуска процедуры:

EXEC NEW SALARY @Staff No = BMO5502601, @PROCENT=10

## Пользовательские функции

Пользовательские функции находятся в папке «Функции» расположенной в папке «Программирование» обозревателя объектов. Главным отличием пользовательских функций от хранимых процедур является то, что они возвращают какой то результат. Они вызываются только при помощи встроенным SELECT. аналогично оператора функциям. **Bce** пользовательские функции делятся на 2 вида:

Скалярные функции - функции, которые возвращают число или текст, то есть одно или несколько значений;

Табличные функции - функции, которые выводят результат в виде таблицы.

Для создания новой пользовательской функции используется команда CREATE FUNCTION имеющая следующий синтаксис:

**CREATE FUNCTION <Имя функции>** 

 $(\lceil \omega \leq \text{Tagamerp1} > \text{Trn1} > \text{Eqam1} > \text{Eqam1} > \text{$ 

@<Параметр2> <Пип2>[=<Значение2>], ...])

**RETURNS <Tип>/TABLE** 

**AS** 

**BEGIN** 

[<function ststements>]

{RETURN < type| RETURN<Команды SQL>}

**END** 

Злесь:

Имя функции - имя создаваемой пользовательской функции.

Параметр1, Параметр2, . . - параметры передаваемые в функцию.

Значение1, Значение2, ... - значения параметров по умолчанию.

Тип1, Тип2, ... - типы данных параметров.

После служебного слова RETURNS в скалярных функциях указывается тип данных результата, который возвращает скалярная функция, либо служебное слово TABLE в табличных функциях.

После служебного слова RETURN записывается SQL команда самой функции.

После служебного слова RETURN может быть несколько команд, которые располагаются между словами BEGIN и END.

Тип данных параметра должен совпадать с типом данных выражения, в котором он используется.

Если используются несколько SQL команд и BEGIN и END, то перед END следует записать команду RETURN <результат функции>.

**Упражнение:** Создайте скалярную пользовательскую функцию для вычисления средней цены трехкомнатной квартиры в заданном как параметр отделении:

CREATE FUNCTION average\_price

(@Branch\_no Int)

RETURNS Real

AS

BEGIN

RETURN (SELECT avg(selling\_price)FROM PROPERTY

WHERE Branch\_no=(@Branch\_no))

END

Созданная функция, вычисляющая среднюю цену трехкомнатной квартиры в первом отделении, запускается следующим образом: SELECT dbo.average price(1).

**Упражнение:** Создайте табличную пользовательскую функцию для решения следующей задачи: из таблицы **STAFF** вывести поля **FName**, **LName** и столбец **Length\_of\_work**, который вычисляется как разница дат в годах, между датой приема на работу в компанию (Date\_Joined) и текущей датой (параметр CurкDate). Носле служебного слова RETURN может быть несколько команд, которые<br>репользногося можду словами BEGIN и END.<br>Tun данных параметра должен совпадать с типом данных наражения, нескоро тип данных параметра должен совпадать с т

CREATE FUNCTION length\_of\_work

 $(QCurrDate Date = GETDATE)$ 

RETURNS TABLE

AS

RETURN (SELECT FName, LName,

 length\_of\_work = DATEDIFF (yy, Date\_Joined, @CurrDate) FROM STAFF)

Данная функция вызывается следующим образом:

SELECT \* FROM dbo.length\_of\_work ('31/12/2012')

## **Триггеры**

*Триггер* – это инструмент SQL-сервера, используемый для поддержания целостности данных в базе и выполнения бизнес-правил, слишком сложных для реализации ограничений. Триггеры – это специальный класс хранимых процедур, автоматически запускаемых при добавлении, изменении и удалении данных из таблицы. Каждый триггер привязывается к конкретной таблице. Когда пользователь пытается изменить данные в таблице, сервер автоматически запускает триггер, и только при его успешном завершении разрешается выполнение изменений.

В отличие от хранимых процедур, триггеры нельзя вызывать напрямую, кроме того, в них нельзя передавать параметры. Главное их преимущество в том, что они могут содержать сложную логику обработки. С помощью триггеров осуществляются каскадные изменения данных, что позволяет сократить объем кода для обновления данных в связанных таблицах и обеспечить синхронность изменений во всех таблицах. Например, при удалении данных об объекте **Property\_no** из таблицы **PROPERTY** будут удалены данные о просмотрах этого объекта из таблицы **VIEWING**. В отличие от хранимых процедур, тритеры нельзя вызывать нагрямую, том сого, и них нельзя вызывать нагрямую, но но сокупностно, используетствляются какадины и жинения данных это позводие с тордом сокупностно сократних при

Триггеры могут использоваться для выдачи пользовательских сообщений об ошибках при возникновении определенных условий в процессе выполнения этого триггера. Ограничения, правила и значения по умолчанию позволяют выводить лишь системные сообщения об ошибках.

Триггеры не возвращают наборы результатов. Это связано с тем, что операторы **INSERT**, **UPDATE** и **DELETE** не должны возвращать наборы результатов. Как и хранимые процедуры, триггеры содержат операторы Transact-SQL.

В зависимости от выполняемых пользователем действий, приводящих к запуску триггера, они делятся на три категории:

*триггеры изменения* (запускаются при попытке изменения данных с помощью команды **UPDATE**);

*триггеры вставки* (запускаются при попытке вставки данных с помощью команды **INSERT**)*;* 

*триггеры удаления* (запускаются при попытке удаления данных с помощью команды **DELETE**).

Триггеры могут выполняться после выполнения операции (**AFTER**), или вместо выполнения операции (**INSTEAD OF**).Эти параметры определяет то, когда выполняется код триггера – до или после модификации данных. Но в любом случае триггер выполняется прежде, чем изменения будут зафиксированы в базе данных. Важнейшей особенностью триггера **INSTEAD OF** является то, что он предназначен для выполнения кода, предусмотренного программистом, вместо того кода, выполнение которого обусловлено запросом.

При работе с триггерами доступны две специальные таблицы: таблиц вставок (**INSERTED**) и таблица удалений (**DELETED)** со структурой идентичной структуре таблицы, с которой связан триггер. Таблицы **INSERTED** и **DELETED** заполняются строками модифицируемой таблицы. При выполнении операции **DELETE** строки, удаленные из модифицируемой таблицы помещаются в таблицу **DELETED**. При выполнении операции **INSERTED**, строки, добавленные в модифицируемую таблицу, помещаются в таблицу **INSERTED**. При выполнении операции **UPDATE** для каждой измененной строки ее исходное значение помещается в таблицу **DELETED**, а новое значение – в таблицу **INSERTED**. Данные таблиц **INSERTED** и **DELETED** можно использовать в триггере.

Для создания триггеров используется оператор **CREATE TRIGGER**. В коде оператора указывается таблица, в которой следует создать триггер, а также операторы, включаемые в триггер. Для создания триггера следует выполнить команду **Создать триггер**, выбрав папку **Триггеры** таблицы, для которой создается триггер и ввести код триггера.

**Упражнение:** Создайте триггер для поддержания целостности данных – проверки наличия связанной записи в главной таблице (**BRANCH)** при вводе данных в подчиненную таблицу **(PROPERTY)**.

При вводе новых объектов собственности, каждый из объектов должен быть соотнесен с каким-либо отделением компании, то есть при вводе значения атрибута **Branch**\_**no** в таблицу **PROPERTY** необходимо проверить наличие этого значения в поле **Branch**\_**no** таблицы **BRANCH.**  Создаваемый триггер не позволит добавить новую запись в таблицу **PROPERTY**, если значение в поле **Branch**\_**no** не совпадает ни с одним значением в поле **Branch**\_**no** таблицы **BRANCH.**  использовать в тринтере.<br>
Для создания тринтеровать и принтеровать принтеровать и принтеровать тринтеровать територии, в которой следует создать тринтер, для создания тринтера спедуственное в тринтер. Для создания тринте

Для создания триггера с именем INSCHECK c помощью SQL запроса выберите таблицу **PROPERTY** в списке объектов базы данных, после чего выполните команду *Триггеры/Создать триггер.* После этого будет открыто окно триггера, в которое введите следующий код:

CREATE TRIGGER INSCHECK ON PROPERTY

FOR INSERT

AS

DECLARE @X Member\_no

SELECT @X= Branch\_no FROM INSERTED IF NOT EXISTS(SELECT \* FROM BRANCH WHERE Branch\_no= $@X$ )

## BEGIN

ROLLBACK TRAN

RAISERROR('ОШИБКА ЦЕЛОСТНОСТИ! ОТДЕЛЕНИЕ ОТСУТСТВУЕТ В ТАБЛИЦЕ BRANCH",16,10)

END

Триггер активизируется при вставке (ключевое слово **INSERT**) новой записи. После определения переменной @X (**DECLARE @X**) ей присваивается значение поля **Branch\_no** добавляемой записи. В процессе использования триггера создается временная таблица **INSERTED**, хранящая в себе добавляемые значения. С помощью оператора **SELECT**

переменной @X присваивается значение поля **Branch\_no** из таблицы **INSERTED**, то есть значение поля **Branch\_no** вновь добавляемой записи.

Следующий шаг работы триггера – проверка наличия в поле **Branch\_no** таблицы **BRANCH** значения переменной @X, то есть проверка допустимости вводимого значения. Если значение не найдено, то выполняется блок операторов, заключенных в области **BEGIN …END**. С помощью команды **ROLLBACK TRAN**, используемой при работе с транзакциями, отменяется последняя операция. Оператор **RAISERROR** осуществляет выдачу сообщения об ошибке. Значения 16 и 10 определяют уровень критичности операции.

**Упражнение:** Создайте триггер для удаления всех подчиненных записей в таблице **VIEWING** при удалении записи из главной таблицы **PROPERTY**. Если из таблицы **PROPERTY** удаляется какой-либо объект, то предварительно должны быть удалены все записи подчиненной таблицы **VIEWING**, у которых значение поля **Property\_no** соответствует значению поля **Property** \_**no** удаляемой из таблицы **PROPERTY** записи.

В таблице **PROPERTY** создадим триггер **DELCHECK** следующего содержания:

CREATE TRIGGER DELCHECK ON PROPERTY

INSTEAD OF DELETE

AS

DECLARE @X INT

SELECT @X=Property\_no FROM DELETED

IF EXISTS (SELECT \*

FROM VIEWING

WHERE Property  $no = \mathcal{Q}X$ )

DELETE FROM VIEWING WHERE Property no=@X

DELETE FROM PROPERTY

WHERE Property  $no = @X$ 

В первой строке кода создается новый триггер с именем **DELCHECK** для таблицы **PROPERTY**, активизирующийся при удалении записи. Следующим шагом является определение переменной **@X**, которая будет содержать значение поля **Property\_no** удаляемой записи. Затем с помощью оператора **SELECT** данной переменной присваивается значение поля **Property\_no** удаляемой записи, в которой буферизируется удаляемая запись. С помощью оператора **EXISTS** определяется наличие данных в таблице **VIEWING,** для которых в поле **Property\_no** находится значение **@X**. Если такие записи найдены, то система выполняет их удаление. Затем выполняется удаление из главной таблицы (**PROPERTY**). Следует иметь в виду, что связанные записи также должны быть удалены и таблиц, подчиненных таблице **VIEWING.** Репозиторий ВГУ

**Упражнение:** Создайте триггер для увеличения зарплаты сотрудника на 1% при каждой продаже:

```
CREATE TRIGGER UPDATE_SALARY 
ON VIEWING 
AFTER INSERT 
AS 
DECLARE @X Member_no 
DECLARE @P Nchar(9) 
DECLARE @Y Nchar(18)
SELECT @X=Property_no From INSERTED
SELECT @Y=Comments From INSERTED 
SELECT @P= Staff_no From PROPERTY
WHERE Property_no = @XIF (@Y= 'согласен') 
BEGIN
 UPDATE STAFF 
SET STAFF.Salary = STAFF.Salary*1.1
WHERE Staff_no=@P
END
DECLARE @ Y Nchar(9)<br>
DECLARE @ Y Nchar(18)<br>
SELECT @ X-Property_no From INSERTED<br>
SELECT @ X-Property_no From INSERTED<br>
SELECT @ X-Property_no = @ X<br>
IF (@ Y = Staff_no From PROPERTY<br>
WHERE Property_no = @ X<br>
BFGIN<br>
WHE
```
## **КОНТРОЛЬНЫЕ ВОПРОСЫ**

- 1. Для чего используются представления?
- 2. Происходит ли изменение данных в представлении в случае внесения изменений базовые таблицы, на основе которых они созданы?
- 3. В чем заключается отличие горизонтальных и вертикальных представлений?
- 4. Можно ли создать представление на основании нескольких таблиц?
- 5. Перечислите ограничения на обновление данных в представлениях.
- 6. Для чего предназначены триггеры?
- 7. В чем заключается механизм работы триггеров?
- 8. Какие виды триггеров существуют?
- 9. Какие операторы управления могут использоваться в хранимых процедурах?
- 10. Как запустить хранимую процедуру на выполнение?

## **ПОРЯДОК ВЫПОЛНЕНИЯ РАБОТЫ**

- 1. С помощью **SQL** запроса создайте представление, содержащее данные о квартирах, принадлежащих каждому из владельцев собственности. Представление должно включать номер владельца, его данные и количество принадлежащих ему объектов.
- 2. С помощью конструктора создайте представление, содержащее данные о количестве однокомнатных, двухкомнатных и трехкомнатных квартир в таблице **PROPETY**.
- 3. Создайте триггер для удаления из таблиц **PROPERTY** и **VIEWING** объекта собственности, по которому заключается контракт. Выполнить

удаление данных о владельце этого объекта, если у него нет других объектов. Проверьте работоспособность триггера.

- 4. Создайте триггер для вывода сообщения о превышении количества объектов собственности, закрепленных за сотрудником, при вводе нового объекта в таблицу **PROPERTY** (количество объектов не должно быть больше трех). Проверьте работоспособность триггера.
- 5. Создайте триггер для снижения стоимости квартиры на 5%, если в поле **Comments** таблицы **VIEWING** вводится значение "требует ремонта" и если цена квартиры превышает среднюю цену квартир с таким же количеством комнат в данном городе. Проверьте работоспособность триггера.
- 6. Создайте хранимую процедуру для снижения цен на объекты собственности (на 10%, если объект не был продан в течение от одного до трех месяцев включительно, на 20% , если объект не был продан в течение от трех до шести месяцев, на 30% , если объект не был продан в течение более чем шести месяцев).
- 7. Создайте процедуру для выбора объектов собственности, удовлетворяющих требованиям покупателя (в процедуру передать следующие параметры: количество комнат, этаж, общую площадь, площадь кухни)
- 8. Создайте хранимую процедуру для повышения заработной платы сотрудника на заданный, как параметр, процент при условии, что он за ним закреплено не менее трѐх объектов недвижимости и его заработная плата не превышает заработной платы директора компании (в процедуру передаѐтся номер сотрудника, процент повышения заработной платы). быть больше трех). Проверьте работельности картиры на 95. Создайте тригера, создать на подавление с пригории на 97. Создать на советании и состоит цена картири на выплатных первышего теринов теринов теринов теринов тери
- 9. Создайте процедуру для снижения на заданный как параметр процент заработной платы тех сотрудников, которые продали минимальное количество объектов собственности в своѐм отделении. Предусмотрите вывод списка сотрудников, заработная плата которых была понижена.
- 10.Создать пользовательскую функцию для вывода адреса самой дорогой квартиры с заданным, как параметр, количеством комнат в заданном, как параметр, городе.

Учебное издание

**АДАМЕНКО** Наталья Дмитриевна

# **МОДЕЛИ ДАННЫХ И СУБД**

Методические рекомендации

В 3 частях

Часть 2

Технический редактор *Г.В. Разбоева* Компьютерный дизайн *Т.Е. Сафранкова*

Подписано в печать .2015. Формат  $60x84^{1/16}$ . Бумага офсетная. Усл. печ. л. 3,02. Уч.-изд. л. 1,98. Тираж экз. Заказ .

Издатель и полиграфическое исполнение – учреждение образования «Витебский государственный университет имени П.М. Машерова».

Свидетельство о государственной регистрации в качестве издателя, изготовителя, распространителя печатных изданий № 1/255 от 31.03.2014 г.  $\blacksquare$ <br>  $\blacksquare$ <br>  $\blacks$ 

> Отпечатано на ризографе учреждения образования «Витебский государственный университет имени П.М. Машерова». 210038, г. Витебск, Московский проспект, 33.